# **RATIONAL**® **CLEARCASE**® **MAINFRAME CONNECTORS** User's Guide

VERSION: 2002.05.20

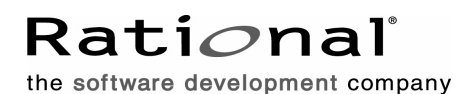

support@rational.com http://www.rational.com

#### **Legal Notices**

©1992-2002, Rational Software Corporation. All rights reserved. Version Number: 2002.05.20 Publication Date: August 2002

#### IMPORTANT NOTICE

Copyright Copyright © 1992, 2002 Rational Software Corporation. All rights reserved. Copyright 1989, 1991 The Regents of the University of California Copyright 1984–1991 by Raima Corporation

#### Permitted Usage

THIS DOCUMENT IS PROTECTED BY COPYRIGHT AND CONTAINS INFORMATION PROPRIETARY TO RATIONAL. ANY COPYING, ADAPTATION, DISTRIBUTION, OR PUB-LIC DISPLAY OF THIS DOCUMENT WITHOUT THE EXPRESS WRITTEN CONSENT OF RATIONAL IS STRICTLY PROHIBITED. THE RECEIPT OR POSSESSION OF THIS DOCU-MENT DOES NOT CONVEY ANY RIGHTS TO REPRODUCE OR DISTRIBUTE ITS CON-TENTS, OR TO MANUFACTURE, USE, OR SELL ANYTHING THAT IT MAY DESCRIBE, IN WHOLE OR IN PART, WITHOUT THE SPECIFIC WRITTEN CONSENT OF RATIONAL.

#### Trademarks

Rational, Rational Software Corporation, the Rational logo, Rational Suite ContentStudio, ClearCase, ClearCase MultiSite ClearQuest, Object Testing, Object-Oriented Recording, Objectory, PerformanceStudio, PureCoverage, PureDDTS, PureLink, Purify, Purify'd, Quantify, Rational Apex, Rational CRC, Rational PerformanceArchitect, Rational Rose, Rational Suite, Rational Summit, Rational Unified Process, Rational Visual Test, Requisite, RequisitePro, RUP, SiteCheck, SoDA, TestFactory, TestMate, TestStudio, The Rational Watch, among others are trademarks or registered trademarks of Rational Software Corporation in the United States and in other countries. All other names are used for identification purposes only, and are trademarks or registered trademarks of their respective companies.

Sun, Solaris, and Java are trademarks or registered trademarks of Sun Microsystems, Inc. Microsoft, the Microsoft logo, the Microsoft Internet Explorer logo, Windows, the Windows logo, Windows NT, the Windows Start logo are trademarks or registered trademarks of Microsoft Corporation in the United States and other countries.

AIX, IBM, OS/390, MVS, System/390, Sys/390, zSeries, among others, are trademarks of IBM Corporation.

#### Patent

U.S. Patent Nos. 5,574,898 and 5,649,200 and 5,675,802. Additional patents pending.

#### Government Rights Legend

Use, duplication, or disclosure by the U.S. Government is subject to restrictions set forth in the

applicable Rational License Agreement and in DFARS 227.7202-1(a) and 227.7202-3(a) (1995), DFARS 252.227-7013(c)(1)(ii) (Oct 1988), FAR 12.212(a) 1995, FAR 52.227-19, or FAR 52.227-14, as applicable.

#### Warranty Disclaimer

This document and its associated software may be used as stated in the underlying license agreement. Rational Software Corporation expressly disclaims all other warranties, express or implied, with respect to the media and software product and its documentation, including without limitation, the warranties of merchantability or fitness for a particular purpose or arising from a course of dealing, usage, or trade practice.

#### Technical Acknowledgments

This software and documentation is based in part on BSD Networking Software Release 2, licensed from the Regents of the University of California. We acknowledge the role of the Computer Systems Research Group and the Electrical Engineering and Computer Sciences Department of the University of California at Berkeley and the Other Contributors in its development.

This product includes software developed by Greg Stein <gstein@lyra.org> for use in the mod\_dav module for Apache (http://www.webdav.org/mod\_dav/).

# <span id="page-4-0"></span>**Preface**

Rational ClearCase is a comprehensive configuration management (CM) system that manages multiple variants of evolving software systems and tracks changes. ClearCase maintains a complete version history of all software development artifacts, including code, requirements, models, scripts, test assets, and directory structures.

# <span id="page-4-1"></span>**About This Manual**

This manual describes how to install and configure Remote Build components, create JCL build scripts, and submit build requests.

Using Remote Build, programmers who write COBOL and other mainframe applications on client workstations can submit remote build requests to the mainframe.

<span id="page-5-0"></span>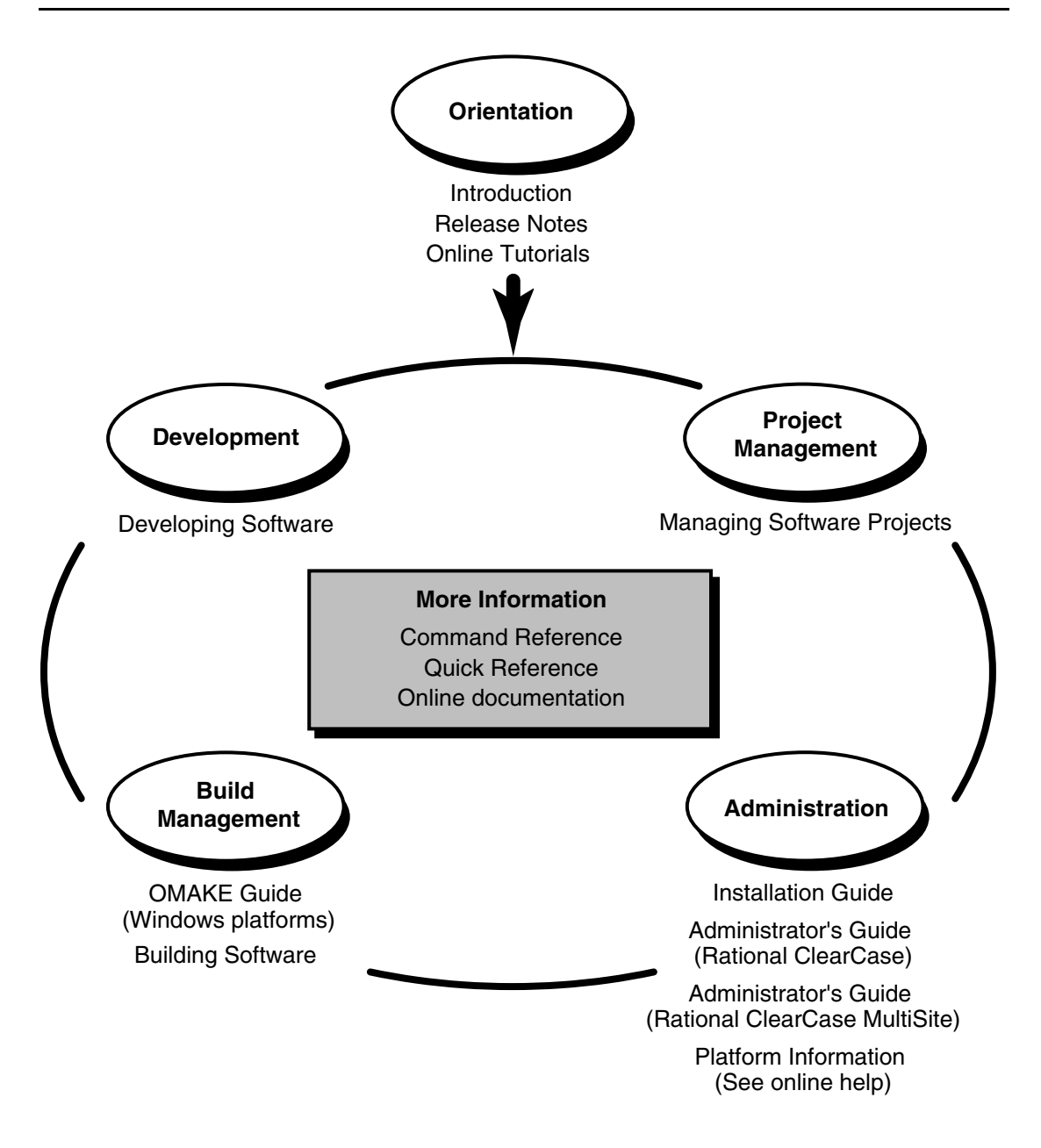

<span id="page-6-0"></span>This manual uses the following typographical conventions:

- *ccase-home-dir* represents the directory into which the ClearCase Product Family has been installed. By default, this directory is /opt/rational/clearcase on UNIX and C:\Program Files\Rational\ClearCase on Windows.
- *cquest-home-dir* represents the directory into which Rational ClearQuest has been installed. By default, this directory is /opt/rational/clearquest on UNIX and C:\Program Files\Rational\ClearQuest on Windows.
- **Bold** is used for names the user can enter; for example, command names and branch names.
- A sans-serif font is used for file names, directory names, and file extensions.
- **A sans-serif bold font** is used for GUI elements; for example, menu names and names of check boxes.
- *Italic* is used for variables, document titles, glossary terms, and emphasis.
- A monospaced font is used for examples. Where user input needs to be distinguished from program output, **bold** is used for user input.
- Nonprinting characters appear as follows: <EOF>, <NL>.
- Key names and key combinations are capitalized and appear as follows: SHIFT, CTRL+G.
- [] Brackets enclose optional items in format and syntax descriptions.
- { } Braces enclose a list from which you must choose an item in format and syntax descriptions.
- | A vertical bar separates items in a list of choices.
- ... In a syntax description, an ellipsis indicates you can repeat the preceding item or line one or more times. Otherwise, it can indicate omitted information.

**Note:** In certain contexts, you can use "**...**" within a pathname as a wildcard, similar to "\*" or "?". For more information, see the **wildcards\_ccase** reference page.

If a command or option name has a short form, a "medial dot"  $( \cdot )$  character indicates the shortest legal abbreviation. For example:

**lsc·heckout**

<span id="page-7-0"></span>If you have any problems with the software or documentation, please contact Rational Technical Support by telephone, fax, or electronic mail as described below. For information regarding support hours, languages spoken, or other support information, click the **Technical Support** link on the Rational Web site at **www.rational.com**.

<span id="page-7-1"></span>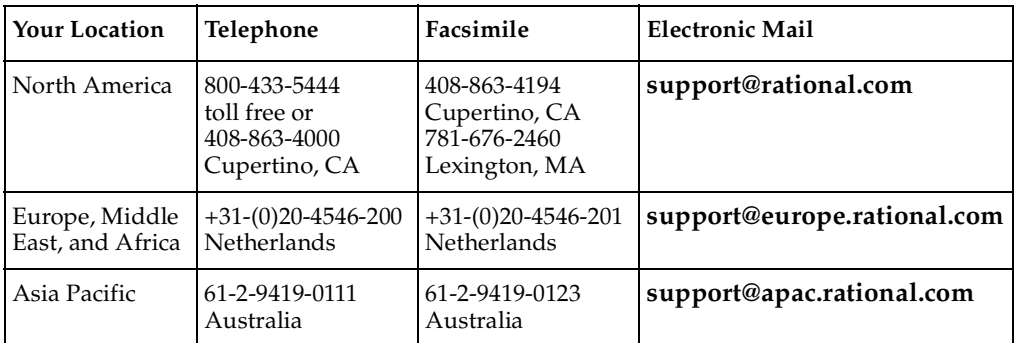

# **Figures**

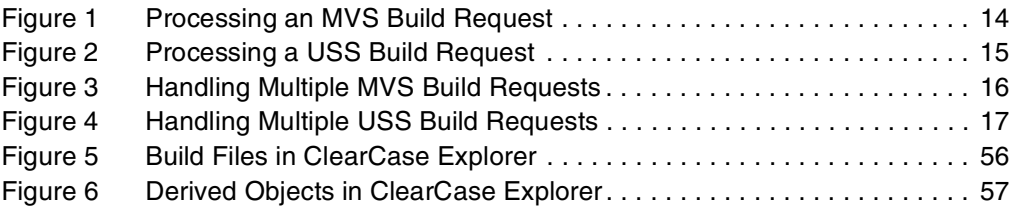

# **Tables**

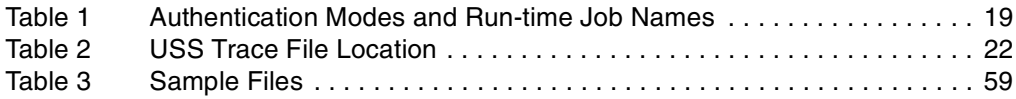

# **Contents**

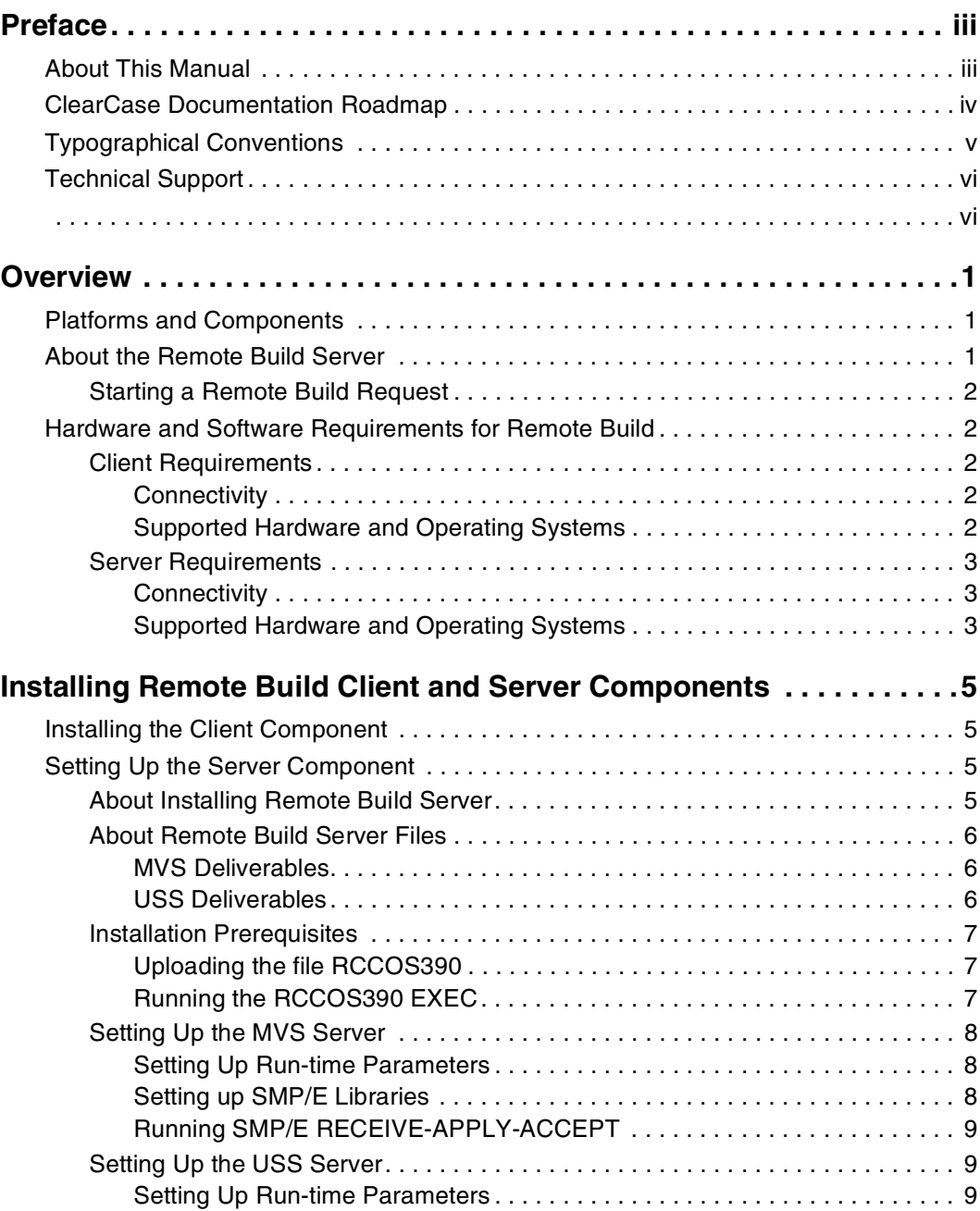

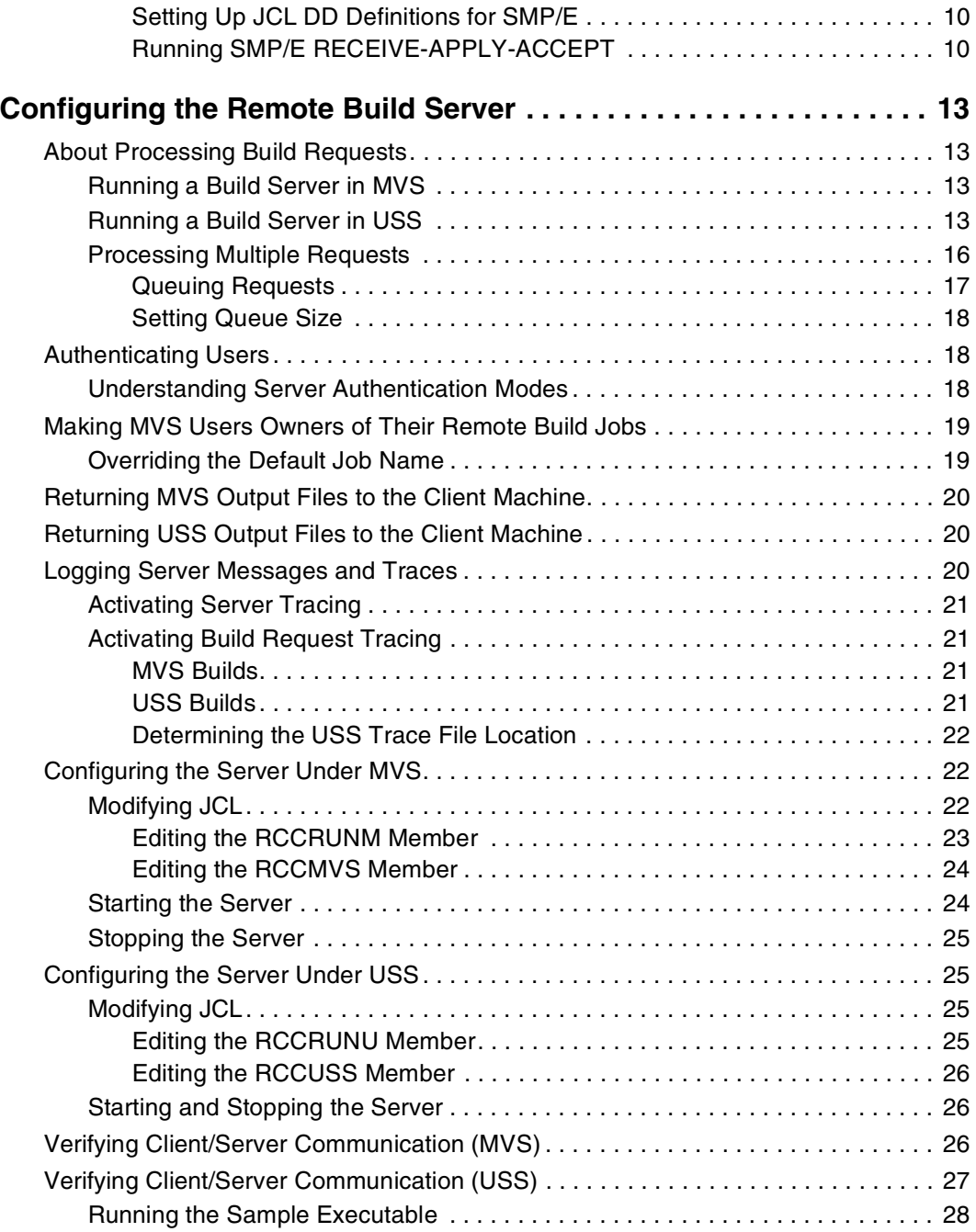

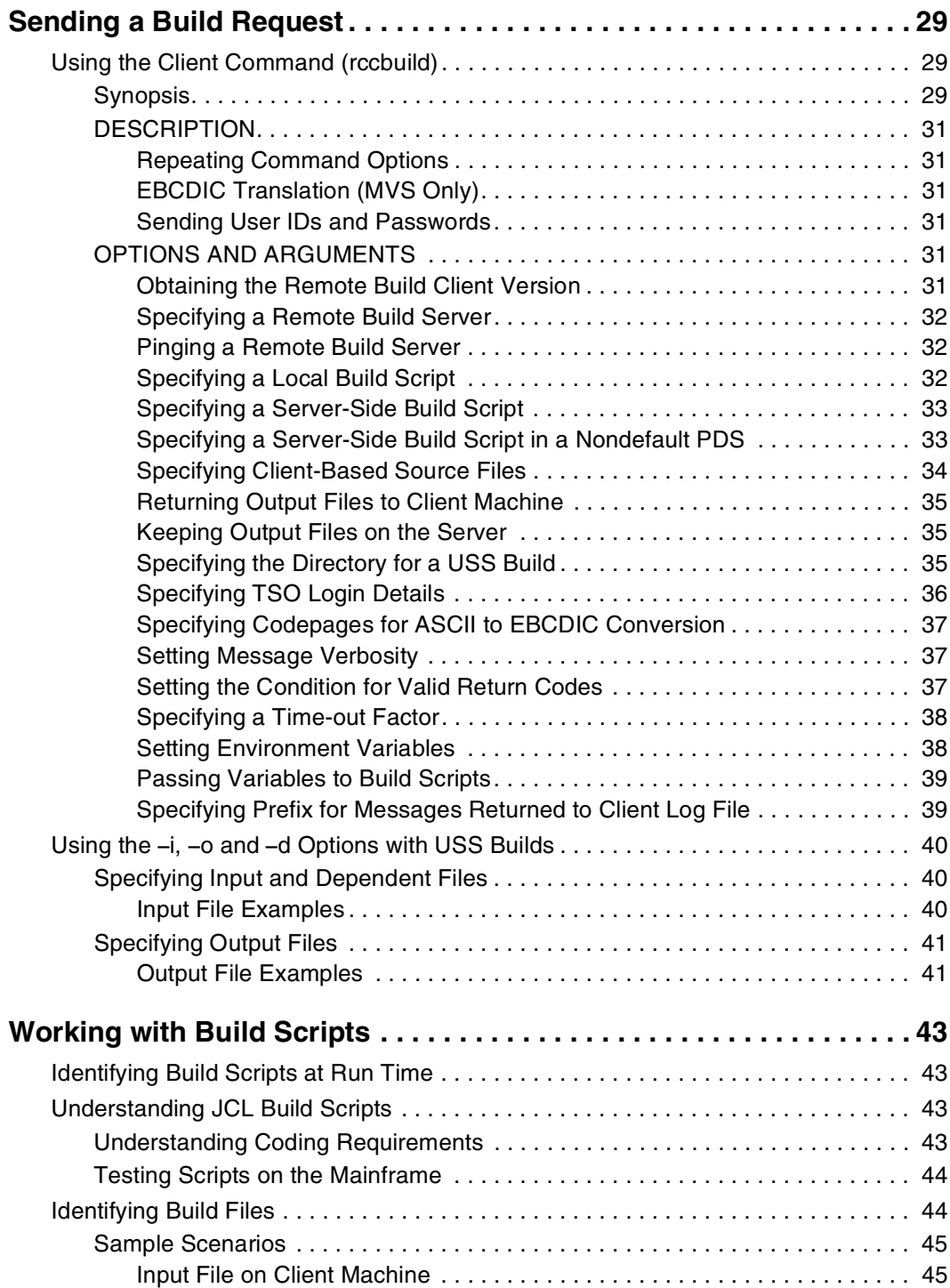

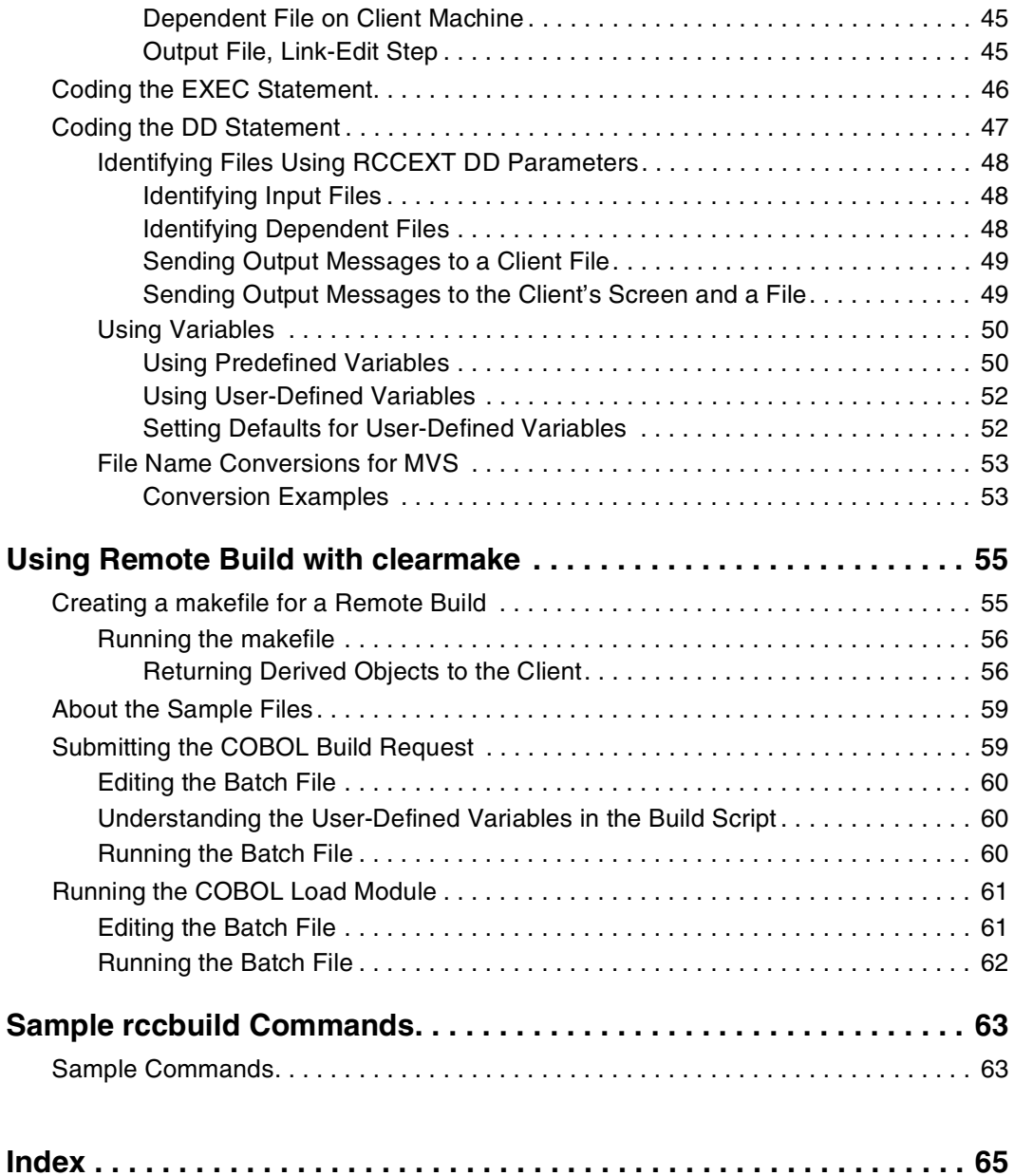

# <span id="page-16-0"></span>1 **Overview**

Using the Remote Build feature of Mainframe Connectors, you can submit build requests from Windows and UNIX client platforms for ClearCase to OS/390 MVS and USS. You can configure Remote Build to return the derived objects to the client platforms where you can version them in ClearCase. In addition, you can audit the builds using the **clearmake** facility.

# <span id="page-16-1"></span>**Platforms and Components**

Remote Build runs on the following platforms:

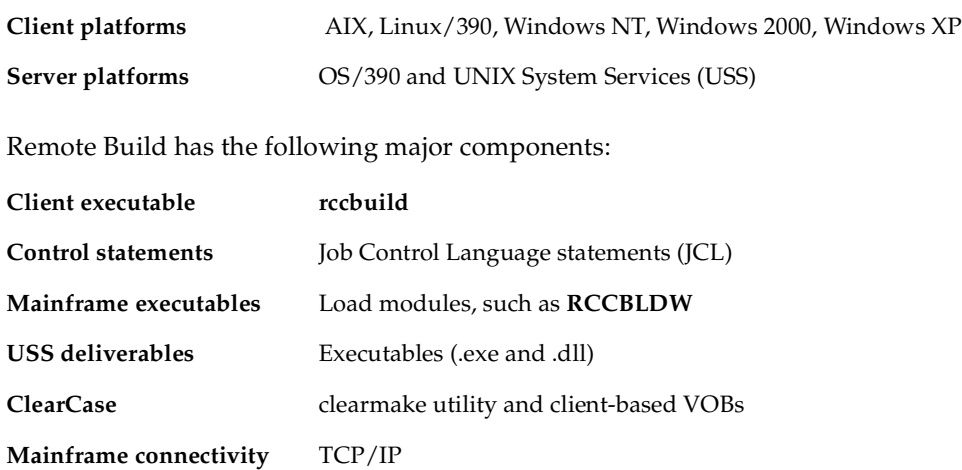

# <span id="page-16-2"></span>**About the Remote Build Server**

The Remote Build server is multithreaded and starts a new job for each request. Builds run concurrently and are limited only by system resources, such as MVS JES initiators, and by a server option.

Remote Build supports multiple server instances, which you set up through different OS/390 ports.

#### <span id="page-17-0"></span>**Starting a Remote Build Request**

You can start a build request at the operating system prompt, or through a script or makefile. In addition, you can point to build scripts and input files on client or server machines.

# <span id="page-17-1"></span>**Hardware and Software Requirements for Remote Build**

This section describes software requirements for the client and server components.

#### <span id="page-17-3"></span><span id="page-17-2"></span>**Client Requirements**

#### **Connectivity**

TCP/IP

#### <span id="page-17-4"></span>**Supported Hardware and Operating Systems**

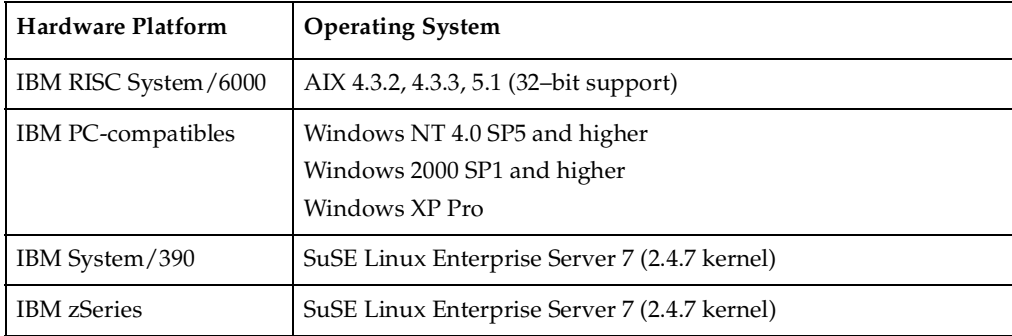

The zSeries platform refers to "Linux S/390" running on the IBM zSeries hardware in the 31-bit run-time environment. "Linux for zSeries" in a 64-bit run-time environment is not supported.

This release has not been tested on the IBM S/390 under VIF.

# <span id="page-18-1"></span><span id="page-18-0"></span>**Server Requirements**

## **Connectivity**

TCP/IP

# <span id="page-18-2"></span>**Supported Hardware and Operating Systems**

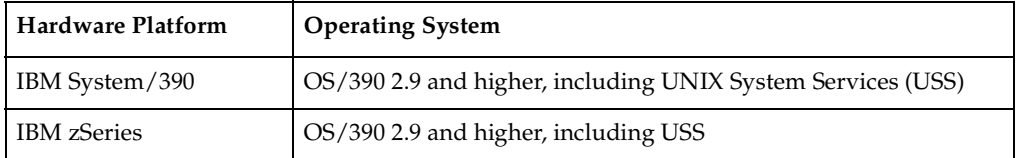

*Mainframe Connectors User's Guide*

# <span id="page-20-0"></span>2 **Installing Remote Build Client and Server Components**

This chapter describes how to install the Remote Build client and server components.

# <span id="page-20-1"></span>**Installing the Client Component**

Install all versions of the Remote Build client as a patch to ClearCase. Individual patches are available through this password-protected Rational Software site:

**http://www.rational.com/support/downloadcenter/patches/clearcase/index.jsp**

# <span id="page-20-2"></span>**Setting Up the Server Component**

This section describes how to install the Remote Build server component on the mainframe. This component is included in the same ClearCase patch with the Remote Build client component

#### <span id="page-20-3"></span>**About Installing Remote Build Server**

Using ISPF panels and the ISPF Editor, you set up both the MVS and USS Remote Build servers. From the main panel, you pick MVS or USS. You must install the MVS server before installing the USS server.

The installation process accomplishes the following tasks:

- Allocates PDSs, including:
	- ❑ JCL library, which contains JCL that starts the Remote Build server load modules.
	- ❑ Load library, which contains server load module.
	- ❑ Object library, which contains server object code.
	- ❑ Procedures library, which can contain production build scripts that you write.
	- □ Samples library, which can contain sample JCL build scripts.
- Creates the JCL required to generate the SMP/E control file (CSI).
- Customizes run-time JCL using the high-level qualifier that you specify.
- Prompts for the location of the Language Environment library (**SCEEKLED**).
- Prompts for the **VOLSER** for all Remote Build PDSs.
- Creates the JCL to receive, apply, and accept the SMP/E installation files.
- Link-edits the Remote Build object modules.
- Installs USS executables.
- Removes all work files when the installation completes successfully.
- Sets execute and read permissions on the USS executables and shell script.

#### <span id="page-21-1"></span><span id="page-21-0"></span>**About Remote Build Server Files**

#### **MVS Deliverables**

These load modules are created during installation:

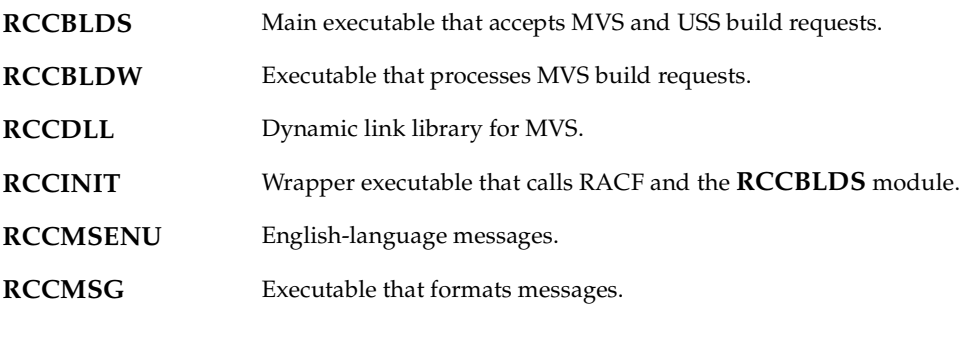

These JCL members are used by the MVS server.

**RCCMVS** Calls the RCCBLDW load module.

**RCCRUNM** Calls the RCCINIT load module.

#### <span id="page-21-2"></span>**USS Deliverables**

The USS deliverables include:

- **JCL**
	- ❑ **RCCRUNU** JCL that calls the **RCCBLDS** load module.
- ❑ **RCCUSS** JCL that calls the USS shell script **rccbldw.sh**.
- **Executables**
	- □ **rccbldw** Executable that processes USS build requests.
	- ❑ **rccbldw.sh**  Shell script that calls the **rccbldw** executable.
	- ❑ **rccdll** Dynamic link library.

#### <span id="page-22-0"></span>**Installation Prerequisites**

Before installing the servers, you need to take the following steps:

- **1** Upload the REXX exec **RCCOS390** in binary mode to a partitioned data set.
- **2** Using IBM's RACF, define **RATIONAL** as a valid high-level qualifier.

## <span id="page-22-1"></span>**Uploading the file RCCOS390**

To upload **RCCOS390** from a Remote Build client workstation:

- **1** Open an FTP connection to OS/390 MVS.
- **Warning:** When using the FTP **lcd** command, enter a local directory path in double quotes. For example, **lcd "C:\Program Files\dir\subdir"**
- **2** Change to binary transfer mode: **binary**
- **3** Change the destination to the desired partitioned data set. **cd '***pds***'**
- **4** Upload the file:

**put RCCOS390**

**5** Quit the FTP session.

## <span id="page-22-2"></span>**Running the RCCOS390 EXEC**

**1** From the ISPF Command Shell panel, run the command

#### **ex '***pds***(RCCOS390)'**

where *pds* is the destination PDS for the REXX exec.

The SMP/E INSTALLATION menu opens.

#### <span id="page-23-0"></span>**Setting Up the MVS Server**

Type **1**, for INSTALLING MVS SERVER, and press ENTER. The MVS REMOTE BUILD SERVER menu opens.

**Warning:** During the installation process, do not exit from the SMP/E panels until the install completes successfully.

#### <span id="page-23-1"></span>**Setting Up Run-time Parameters**

To set up run-time parameters:

**1** Type **1**, for SET UP INSTALLATION OPTIONS, and press ENTER.

A panel for entering run-time parameters opens.

- **2** Add a **JOB** statement that includes this information:
	- ❑ Job Name that ends with a numeral, if the total length is less than eight characters.
	- ❑ Region size of 48 MB: **REGION=48M**
- **3** In the **SCEELKED LIBRARY** field, specify the location of the Language Environment library.
- **4** In the **DISK VOLSER** field, special a volume serial number.
- **5** In the **HIGH-LEVEL QUALIFIERS** field, specify one or more high-level qualifiers.
- **6** Press ENTER to save these values as defaults.
- **7** Press F3 to return to the MVS REMOTE BUILD SERVER menu.

#### <span id="page-23-2"></span>**Setting up SMP/E Libraries**

To set up the SMP/E libraries:

**1** From the MVS REMOTE BUILD SERVER menu, type **2**, for SET UP SMP/E LIBRARIES, and press ENTER.

An ISPF Editor session opens, in Edit mode.

- **2** Edit the JCL as needed.
- **3** On the Command line, type **SUB** and press ENTER.

On successful completion, a JES2 message like the following one appears:

userid ENDED AT N1 MAXCC=0 CN(INTERNAL)

**4** In the ISPF editor, press F3 to return to the SMP/E INSTALLATION menu.

#### <span id="page-24-0"></span>**Running SMP/E RECEIVE-APPLY-ACCEPT**

To set up the JCL for RECEIVE-APPLY-ACCEPT processing:

**1** From the MVS REMOTE BUILD SERVER menu, type **3**, for RUN SMP/E RECEIVE, APPLY, AND ACCEPT, and press ENTER.

An ISPF Editor session opens, in Edit mode.

- **2** Edit the JCL as needed.
- **3** On the Command line, type **SUB** and press ENTER.

On successful completion, a JES2 message like the following one appears:

userid ENDED AT N1 MAXCC=4 CN(INTERNAL)

#### <span id="page-24-1"></span>**Setting Up the USS Server**

To set up a USS server, you need to do the following:

- **1** Install the MVS server, whose discussion starts [on page 8.](#page-23-0)
- **2** Run the USS SMP/E installation, as described *[Setting Up Run-time Parameters](#page-24-2)* on [page 9](#page-24-2).

#### <span id="page-24-2"></span>**Setting Up Run-time Parameters**

To set up run-time parameters:

**1** From the SMP/E INSTALLATION menu, type **2**, for INSTALLING USS SERVER, and press ENTER.

The USS REMOTE BUILD SERVER menu opens.

**2** Type **1**, for SET UP INSTALLATION OPTIONS, and press ENTER.

A panel for entering run-time parameters opens.

- **3** Add a **JOB** statement that includes this information:
	- ❑ Job name that ends with a numeral, if the total length is less than eight characters.
- ❑ Region size of 48 MB: **REGION=48M**
- **4** The DISK VOLSER default is the value from the corresponding MVS Server step. Change this value, as needed.
- **5** In the HFS TARGET DIRECTORY field, specify an existing USS directory. This is the destination for Remote Build server executables and a shell script.
- **6** Press ENTER to save these values as defaults.

The installation exec displays the following additional parameters that were used in the MVS server installation:

- ❑ TARGET CSI DATASET value
- ❑ HIGH LEVEL QUALIFIERS values
- **7** Press F3 to return to the USS REMOTE BUILD SERVER menu.

#### <span id="page-25-0"></span>**Setting Up JCL DD Definitions for SMP/E**

To set up DD definitions for SMP/E:

**1** From the USS REMOTE BUILD SERVER menu, type **2**, for SET UP SMP/E DDDEF, and press ENTER.

An ISPF Editor session opens, in Edit mode.

- **2** Edit the JCL as needed.
- **3** On the Command line, type **SUB** and press ENTER.
- **4** Press F3 to return to the USS REMOTE BUILD SERVER menu.

## <span id="page-25-1"></span>**Running SMP/E RECEIVE-APPLY-ACCEPT**

To set up the JCL for RECEIVE-APPLY-ACCEPT processing:

**1** From the USS REMOTE BUILD SERVER menu, type **3**, for RUN SMP/E RECEIVE, APPLY, AND ACCEPT, and press ENTER.

An ISPF Editor session opens, in Edit mode.

- **2** Edit the JCL as needed.
- **3** On the Command line, type **SUB** and press ENTER.
- **4** Press F3 to return to the USS REMOTE BUILD SERVER menu.

On successful completion, a JES2 message like the following one appears:

userid ENDED AT N1 MAXCC=0 CN(INTERNAL)

# <span id="page-28-0"></span>3 **Configuring the Remote Build Server**

This chapter describes how to configure and run a Remote Build server. It also explains how to verify client/server communication.

# <span id="page-28-1"></span>**About Processing Build Requests**

The Remote Build server performs the following tasks:

- Receives build requests and files from the client.
- Performs character conversions (MVS only).
- Runs builds within its environment.
- Optionally collects and returns results to the client.

#### <span id="page-28-2"></span>**Running a Build Server in MVS**

In MVS, the server load module **RCCBLDS** receives client build requests. **RCCBLDS** triggers the JCL member **RCCMVS**, which executes the **RCCBLDW** module. **RCCBLDW** processes your build scripts [\(Figure 1 on page 14](#page-29-0)).

#### <span id="page-28-3"></span>**Running a Build Server in USS**

For USS operations, the server load module **RCCINIT** and **RCCBLDS** run in MVS. **RCCBLDS** triggers the JCL member **RCCUSS**, which starts the USS shell script **rccbldw.sh**. This script starts the executable **rccbldw**, which processes build requests [\(Figure 2](#page-30-0) [on page 15](#page-30-0)).

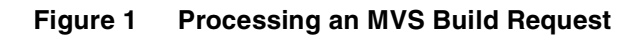

<span id="page-29-0"></span>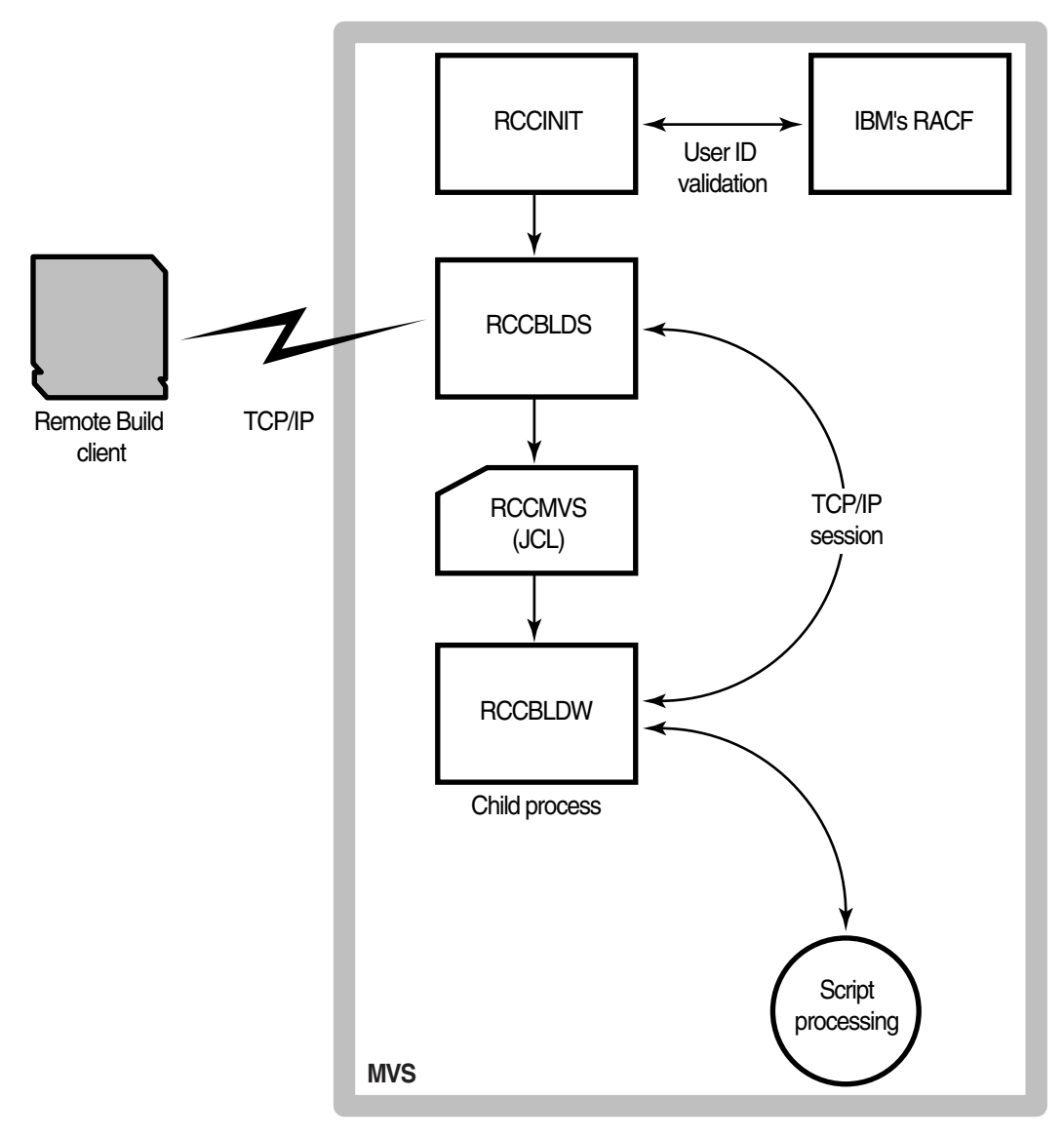

**Figure 2 Processing a USS Build Request**

<span id="page-30-0"></span>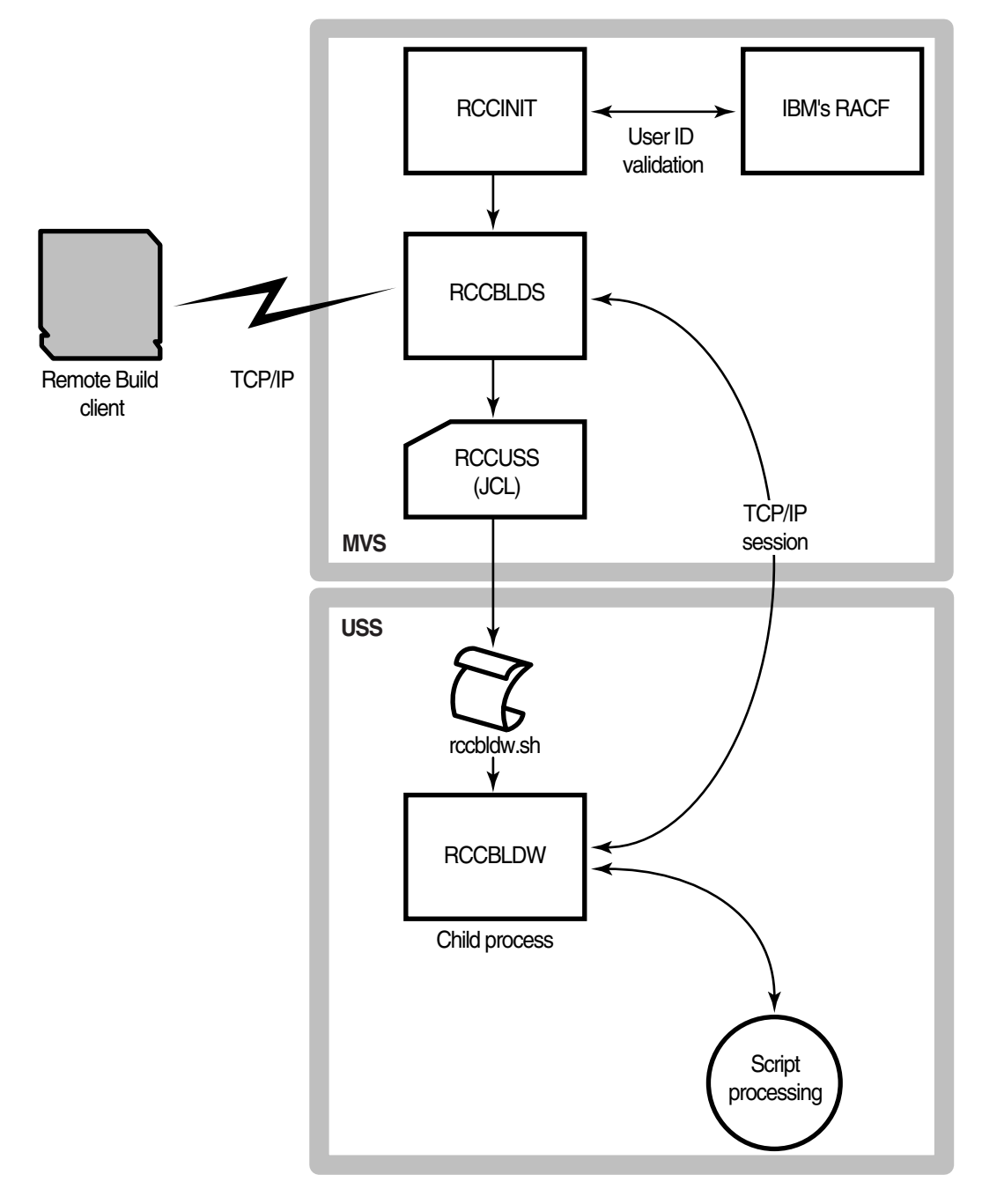

## <span id="page-31-1"></span>**Processing Multiple Requests**

The server is multithreaded. Each build request starts a new process to handle the build transaction. You control the number of concurrent jobs using the **–n** server option. Concurrency is limited by system resources (such as JES initiators) and workload policies.

[Figure 3](#page-31-0) illustrates the spawning process for multiple MVS build requests.

**Figure 3 Handling Multiple MVS Build Requests**

<span id="page-31-0"></span>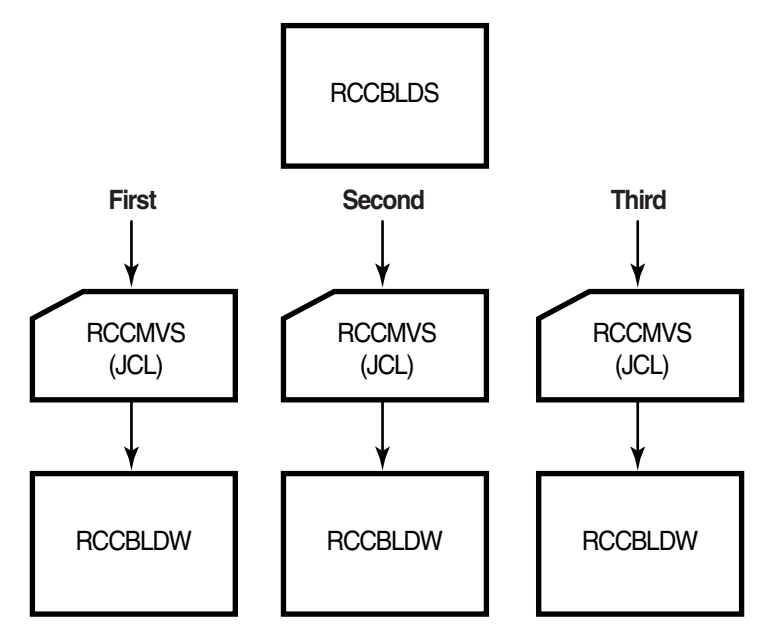

[Figure 4](#page-32-0) illustrates the spawning process for multiple USS build requests.

**Figure 4 Handling Multiple USS Build Requests**

<span id="page-32-0"></span>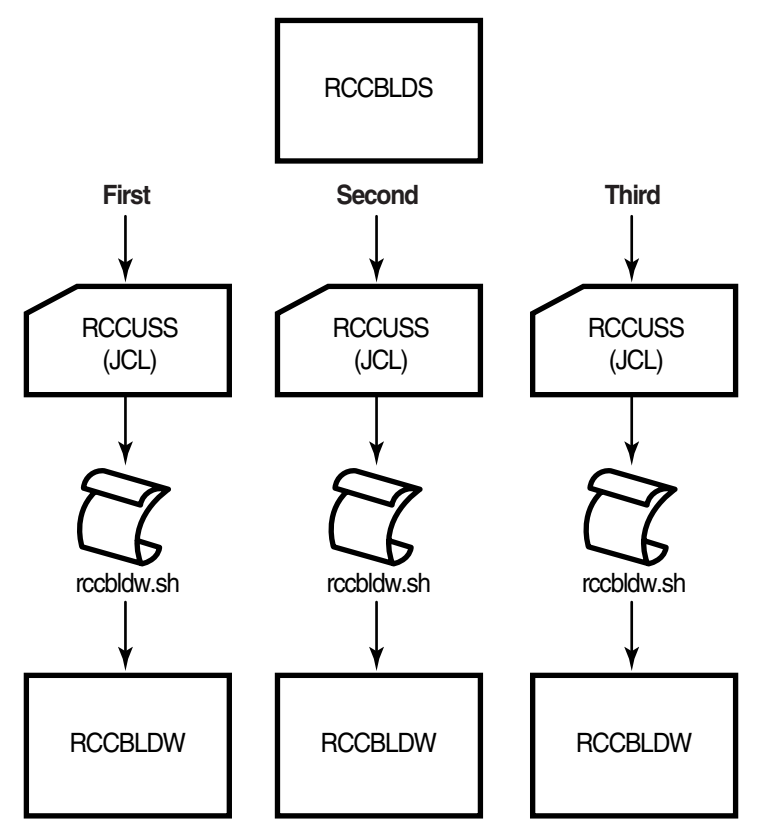

## <span id="page-32-1"></span>**Queuing Requests**

When the concurrency limit is reached, the server queues any additional requests and submits them on a first-come-first-served basis. Each queued request uses a TCP/IP socket in a finite pool. The default queue size is 10. You control the queue size with the server option **–q**.

When the queue is full, the client waits 10 seconds and retries indefinitely. Retries are recorded in the client log file (**rccbuild.log**). The queue size must not exceed the pool size.

## <span id="page-33-0"></span>**Setting Queue Size**

We recommend that the sum of queue size and number of concurrent builds be less than the number of sockets that the server can keep active at a time:

queue\_size + concurrent\_builds < number\_sockets

# <span id="page-33-1"></span>**Authenticating Users**

Remote Build server interfaces with IBM's RACF to perform the following tests:

- Validate TSO user IDs and passwords that are passed by the client command.
- Check user privileges for accessing MVS libraries and USS directories accessed during a build request.

A user ID that passes these tests becomes the owner of the remote build process.

To enable user authentication:

- **1** Start the Remote Build server with authentication mode 1 or 2.
- **2** Store the **RCCINIT** module in an APF-authorized library.

#### <span id="page-33-2"></span>**Understanding Server Authentication Modes**

There are three authentication modes, as described below.

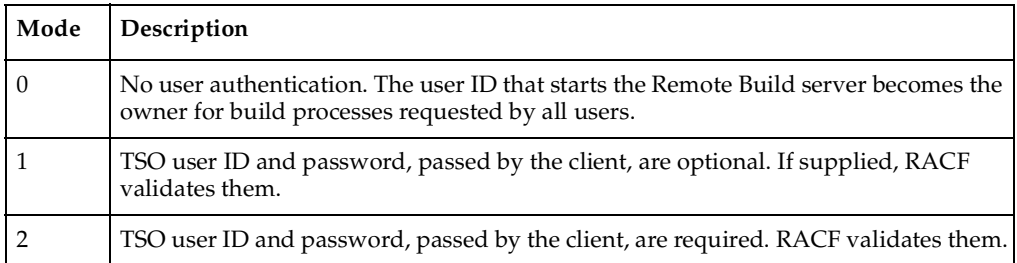

For information about setting the authentication mode in MVS, see *[Editing the](#page-38-0)  [RCCRUNM Member](#page-38-0)* on page 23.

For information about setting the authentication mode in USS, see *[Editing the](#page-40-3)  [RCCRUNU Member](#page-40-3)* on page 25.

# <span id="page-34-1"></span>**Making MVS Users Owners of Their Remote Build Jobs**

When you use a **JOB** statement in your **RCCMVS** JCL that specifies a hardcoded job name, Remote Build Server generates a job name as follows:

*your\_job\_name* + *n*

where *n* is a number from 0 through 9. For example, the first job that is named **ACPRUN** becomes **ACPRUN0**.

#### <span id="page-34-2"></span>**Overriding the Default Job Name**

You can override the job name in **RCCMVS** with the TSO user ID of the build requestor.

To override the job name:

**1** Substitute the job name value with the user-defined parameter **&USERID**. For example:

#### **//&USERID JOB (ACCT#),'DEFINE TSO ID',CLASS=A**

**2** Specify a valid TSO user ID as the **rccbuild –au** parameter. For example:

**rccbuild –h…–au RBUSER…**

**3** Start the Remote Build server using authentication mode **–a1** or –**a2**.

[Table 1](#page-34-0) describes the requirements for substituting a TSO user ID as a remote build job name.

<span id="page-34-0"></span>**Table 1 Authentication Modes and Run-time Job Names**

| <b>Server</b><br>authentication<br>mode | User ID supplied<br>in rccbuild<br>command | &USERID value in RCCMVS JCL<br>Member       | Run-time job name           |
|-----------------------------------------|--------------------------------------------|---------------------------------------------|-----------------------------|
| $-a0$                                   | N <sub>o</sub>                             | Replaced by RACF user ID that starts server | Server job ID plus suffix   |
| $-a0$                                   | Yes                                        | Replaced by RACF user ID that starts server | Server job ID plus suffix   |
| $-a1$                                   | No.                                        | Replaced by RACF user ID that starts server | Server job ID plus suffix   |
| $-a1$                                   | Yes                                        | Replaced by the -au supplied name           | <b>-au</b> name plus suffix |
| $-a2$                                   | Yes                                        | Replaced by the $-\text{au}$ supplied name  | <b>-au</b> name plus suffix |

# <span id="page-35-0"></span>**Returning MVS Output Files to the Client Machine**

To send output files from an MVS build to the client machine:

**1** Identify the file extension of the output file in your JCL build script using a DD statement with the **RCCEXT** extension parameter.

For example:

```
//SYSOUT DD RCCEXT=PRO,DISP=(NEW,DELETE),
// UNIT=VIO,SPACE=(TRK,(10,10)),
// DCB=(RECFM=FB,LRECL=80,BLKSIZE=3200)
```
For more information about using the extension parameters to identify output files, see *[Identifying Files Using RCCEXT DD Parameters](#page-63-3)* on page 48.

**2** Specify the output file, using the **rccbuild –o** option.

For example:

```
rccbuild … –o c:\builds\banner.pro
```
# <span id="page-35-1"></span>**Returning USS Output Files to the Client Machine**

To send output from a USS build to the client machine:

**1** Specify a build directory, using the **rccbuild –l** or **–la** options. For example:

```
rccbuild … –la /accounts/q3
```
**2** Include an instruction in your build script or program that copies the output files to the current build directory. For example:

**cp myoutput.exe .**

**3** Specify the output file on the command line using the **rccbuild –o** option. For example:

**rccbuild … –o c:\builds\myoutput.exe**

# <span id="page-35-2"></span>**Logging Server Messages and Traces**

Remote Build server logs the trace for the server and for build runs in separate data sets.
■ Server (**RCCINIT**) messages

Server messages are captured in the **RCCBLOG** data set. Trace entries are captured in a data set called **SYS***n.* The default location for both data sets is the JES2 output queue.

■ Build Run (**RCCBLDW**) messages

Messages for a specific build run are recorded in a data set pointed to by the **RCCMVS** JCL.

### **Activating Server Tracing**

To specify the **RCCBLOG** location, modify the **RCCBLOG** DD statements in the **RCCRUNM** and **RCCMVS** JCL.

To activate tracing, add the **–t** option to the **PARM EXEC** parameter in the **RCCRUNM**  JCL.

# <span id="page-36-0"></span>**Activating Build Request Tracing**

Activating build tracing varies by build platform.

# **MVS Builds**

To activate tracing for build requests, make the following changes to **RCCMVS** JCL:

**1** Add this directive to the PARM clause within the **EXEC** statement that calls the **RCCBLDW** load module.

#### **PARM='ENVAR("\_CEE\_ENVFILE=DD:EDCENV")'**

**2** Add an **EDCENV** statement, in which you point to a sequential data set or a PDS member. For example:

**//EDCENV DD DSN=***sequential.dataset***,DISP=SHR**

**3** In the sequential data set that the DSN parameter points to insert this line only:

**RCC\_TRACE=\***

# **USS Builds**

To activate tracing, modify the shell script **rccbldw.sh**:

**1** Add the following **EXPORT** commands:

#### **EXPORT RCC\_TRACE=\* EXPORT RCC\_TRACEFILE=~/***filename*

where *lfilename* specifies the trace file.

# **Determining the USS Trace File Location**

The location of the trace file depends on the following factors:

- Authentication mode of the Remote Build server.
- **rccbuild –au** value.
- Directory where **rccbldw** is running.

[Table 2](#page-37-0) describes the effect of these factors.

#### <span id="page-37-0"></span>**Table 2 USS Trace File Location**

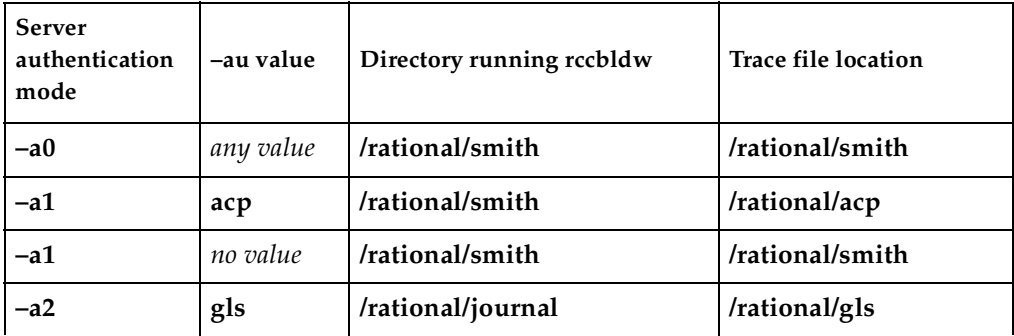

# **Configuring the Server Under MVS**

This section describes how to customize the JCL that is used in running the server.

# **Modifying JCL**

Customize the following JCL members:

- **RCCRUNM**, which executes the **RCCINIT** module.
- **RCCMVS**, which executes the **RCCBLDW** module.

# <span id="page-38-0"></span>**Editing the RCCRUNM Member**

- **1** Customize the **JOB** statement, as needed.
- **2** The **RSERVER** PROC contains default values for user-defined variables in the PARM EXEC parameter. Modify the **RSERVER** parameters as follows:
	- ❑ **HLQ='***hlq***'**: Replace *hlq* with the high-level qualifier of the library that contains the Remote Build load modules and **RCCMVS** JCL.
	- ❑ **PORTNO=***portno*: Replace *portno* with the server listening port.
	- ❑ **AUTH=***number*: Replace *number* with the server authentication mode. Valid values are 0, 1, 2. For more information about authentication modes, see *[Understanding Server Authentication Modes](#page-33-0)* on page 18.
	- ❑ **MAXBUILD=***number*: Replace *number* with the maximum number of concurrent builds. The default is 1. For more information about concurrency, see *[Processing](#page-31-0)  [Multiple Requests](#page-31-0)* on page 16.
- **3** Modify the **STEPLIB** DD statement to point to the load library that contains the server modules.
- **4** Modify the **RCCWJCL** DD statement to point to the library that contains the RCCMVS JCL member.
- **5** Specify the following run-time parameters by adding options to the **PARM EXEC** parameter:
	- **–t** Activates tracing. Trace entries are captured in the **RCCBLOG** data set.
	- **–q** *number* Specifies the size of the queue for client requests. The default is 10.
	- **–V** Optional. Specifies the verbosity level of server messaging (1, 2, or 3). The first instance sets the level at 1. Specify up to three instances. There is no default verbosity level.

The following string sets the verbosity level at 2.

**PARM='… –V –V'**

For example:

```
// PARM=('ENVAR("_CEE_ENVFILE=DD:EDCENV")/
// –p &PORTNO –a &AUTH –n &MAXBUILD –q 5 -t –V –V')
```
# **Editing the RCCMVS Member**

Following are required modifications for **RCCMVS**. Do not make any other modifications. The maximum number of JCL statements is 25.

**1** Customize the **JOB** statement. To use the remote build requestor name (TSO ID) as the job name, insert **&USERID** in the job name field. For example:

#### **//&USERID JOB (ACCT#),'DEFINE TSO ID',CLASS=A**

For more information about using the requestor name, see *[Overriding the Default](#page-34-0)  Job Name* [on page 19](#page-34-0).

- **2** Edit the **STEPLIB** DD statement to point to the load library that contains the server modules. You can concatenate it with load libraries of other applications.
- **3** Modify the **RCCPROC** DD statement to point to the data set that contains your MVS build scripts.

This modification is needed only if your build scripts reside on the MVS system. If your build script resides on the client, you must pass it to the server as part of the build transaction. For more information about build scripts, see [Chapter 5,](#page-58-0) *Working [with Build Scripts](#page-58-0)*.

**4** If you want to activate tracing for build requests, modify the **EXEC** statement that calls the **RCCBLDW** load module. For more information, see *[Activating Build](#page-36-0)  [Request Tracing](#page-36-0)* on page 21.

# **Starting the Server**

You can start the server in two ways:

- As a started task
- As a batch job

To enable Remote Build to run as a started task:

- **1** Modify the **RCCRUNM** JCL, as needed.
	- **a** Delete the **JOB** statement.
	- **b** Delete all lines starting from the **PEND** statement.
- **2** Copy the modified **RCCRUNM** JCL to the library **SYS1.PROCLIB**.

To start the Remote Build server as a batch job, submit the **RCCRUNM** JCL.

## **Stopping the Server**

To stop the Remote Build server, cancel the job that was used to start it.

# **Configuring the Server Under USS**

This section describes how to customize the JCL that is used in running the server.

# **Modifying JCL**

Customize the following JCL:

- **RCCRUNU**, which executes the **RCCINIT** module.
- **RCCUSS**, which calls the **BPXBATCH** utility to run the **rccbldw** shell script.

# **Editing the RCCRUNU Member**

- **1** Customize the **JOB** statement.
- **2** Modify the **PARM** EXEC parameter:

**// PARM='–p** *portno* **–a** *number* **–n** *number* **–q** *number* **–t –V '**

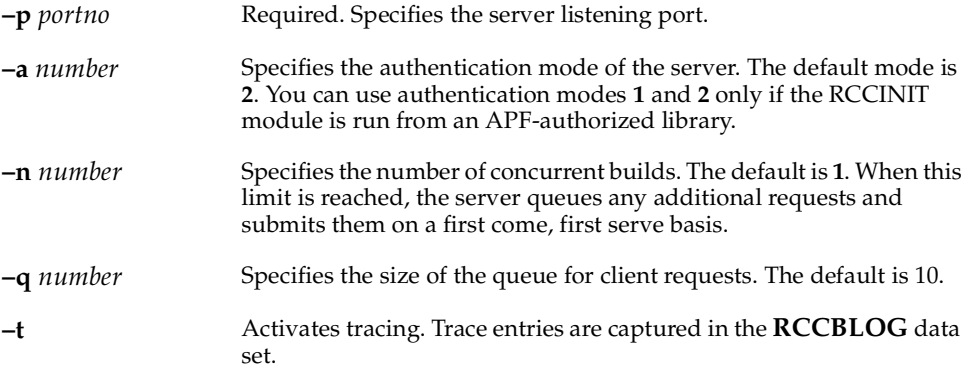

**–V** Specifies the verbosity level of the server (1, 2, or 3). The first instance sets the level at 1. Specify up to three instances. There is no default verbosity level.

The following string sets the verbosity level at 2.

**PARM='… –V –V'**

**3** Modify the **RCCWJCL** DD statement to point to the library that contains the **RCCUSS** JCL member.

#### **Editing the RCCUSS Member**

- **1** Customize the **JOB** statement, as needed.
- **2** Modify the **PARM EXEC** to point to the shell script **rccbldw.sh**.

### **Starting and Stopping the Server**

To start the Remote Build server, submit the **RCCRUNU** JCL.

To stop the server, determine the server process ID, and use the system **kill** command.

# **Verifying Client/Server Communication (MVS)**

This section describes how to verify the connection between an MVS server and a client workstation by processing a sample text file.

**1** On the client machine, run the following **rccbuild** command:

```
rccbuild –h servermachine@portno –ft sample.jcl –b sample –it sample.inp 
 –ot sample.out –k IBM-850 –r IBM-037
```
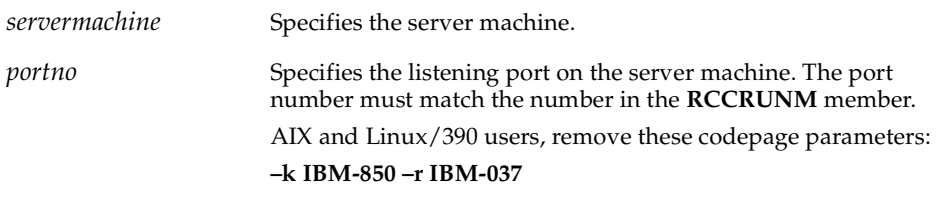

Sample JCL and an input file (**sample.inp**) are sent to the server. The input file is copied to the file **sample.out** and returned to the client machine.

Messages, like the following ones, appear on the client screen:

```
02/03/15 12:18:31 *** Success ***
02/03/15 12:18:31
RCCI-003
Program Name : 'IEBGENER'.
PARM : ''.
RCCI-004
The MVS step 'TEST1' return code is '000000'.
02/03/15 12:18:31 Message files from build:
02/03/15 12:18:31 1:TEST1.SYSPRINT
02/03/15 12:18:32 
*--------------------------------------------------------
```
**2** In the directory that contains the **rccbuild** executable, browse the file **sample.out** for the following messages:

The Remote Build server and client components are communicating. To see the server output messages, view the file RCCBLDC.LOG.

# **Verifying Client/Server Communication (USS)**

This section describes how to verify the connection between an MVS server and a client workstation by compiling a C-language program and returning the output executable to the client machine.

**1** On the client machine, run the following **rccbuild** command:

```
rccbuild –h servermachine@portno –b cc –it rcopy.c –p --o rcopy.ob rcopy.c –o 
rcopy.ob –V
```
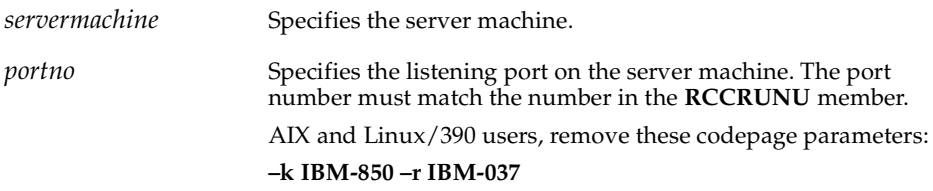

The C-language source file **rcopy.c** is sent to the server and compiled. The output file **rcopy.ob** is returned to the client machine.

Messages, like the following ones, appear on the client screen:

```
The build job has been queued by the server. Position is 1.
02/05/06 13:33:55
RCCI-014
Job 'BUILD000.' has been started by the server.
...
02/05/06 13:33:58 *** Success ***
02/05/06 13:33:58
Input Files: rcopy.c
Output Files: rcopy.ob
```
**2** In the directory from which you ran **rccbuild**, browse for the file **rcopy.ob**.

# **Running the Sample Executable**

The **rcopy** executable copies the list of files in a specified directory and their associated permissions to the client screen.

On the client machine, run the following **rccbuild** command:

```
rccbuild –h servermachine@portno –b rcopy.ob –fb rcopy.ob –p path –V
```
where:

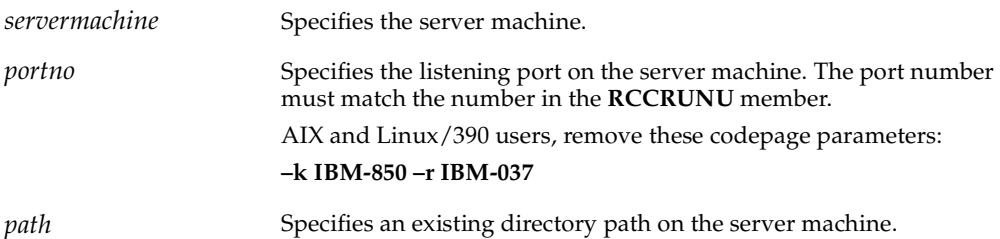

The server runs the **rcopy** executable and returns a list of files and associated permissions to the client machine.

# 4 **Sending a Build Request**

This chapter describes how to configure and send a build request.

The server creates a build job when you run the client program **rccbuild**. The client then waits for completion of the build while the server runs the build script. After running the build script, the server returns the results of the build to the client along with a return code of 0 (success) or 1 (failure).

If both the **rccbuild –o** option and the appropriate server options are used, build results are sent to the remote workstation's file system. These results include return codes, messages and any files that are returned to the client.

# **Using the Client Command (rccbuild)**

This section describes **rccbuild** options and processing.

# **Synopsis**

- Find out the version of the Remote Build client: **rccbuild –version**
- Specify a Remote Build Server: **rccbuild –h** *servermachine***@***portno…*
- Find out whether a Remote Build server is running on a specific port: **rccbuild –h** *servermachine***@***portno* **–testServer**
- Specify a build script that resides on the client machine: **rccbuild –h** *servermachine***@***portno* **–f [t|b]** *client\_build\_script* **–b** *copy\_to\_name*…
- Specify a build script that resides on the server: **rccbuild –h** *servermachine***@***portno* **–b** *server\_build\_script*…
- Specify a build script that resides on the server in a nondefault PDS:

**rccbuild –h** *servermachine***@***portno* **–b** *server\_build\_script –***proclib** *mvs\_buildscript\_library*…

- Specify client-based input and dependent files to the build process: **rccbuild –h** *servermachine***@***portno* **–i [t|b|n]** *input\_file* **–d [t|b|n]** *dependent\_file*
- Return output files, such as compiled objects, to the client machine. **rccbuild –h** *servermachine***@***portno* **–o [t|b]** *output\_file*…
- Keep derived files on the server: **rccbuild –h** *servermachine***@***portno* **–on** *output\_file*…
- Specify the directory for a USS build: **rccbuild –h** *servermachine***@***portno* **–l[a][c]** *build\_directory*…
- Specify TSO login details: **rccbuild –h** *servermachine***@***portno*…**–au** *userid* **–ap** *password*
- Specify codepages for ASCII to EBCDIC conversion (MVS server only): **rccbuild –h** *servermachine***@***portno*…**–k** *client\_codepage* **–r** *server\_codepage*
- Set message verbosity level:
	- **rccbuild –h** *servermachine***@***portno*…**[–V|–V–V|–V–V–V]**
- Set the condition for valid return codes: **rccbuild –h** *servermachine***@***portno*…**–c** *condition* **–n** *good\_rc*
- Specify a time-out factor, in minutes: **rccbuild –h** *servermachine***@***portno*…**–T** *timeout*
- Set environment variables: **rccbuild –h** *servermachine***@***portno*…**–v** *var1***=***value var2***=***value2***…**
- Pass run-time variables to the build script: **rccbuild –h** *servermachine***@***portno*…**–p** *build\_parameters*
- Specify a prefix for server messages returned to the client log file **rccbuild.log**: **rccbuild –h** *servermachine***@***portno*…**–P** *message\_prefix*

# **DESCRIPTION**

Use the **rccbuild** executable to submit a build request to an OS/390 server.

#### **Repeating Command Options**

You can repeat command options. The effect varies, as follows:

- For the following options, when there are conflicts in option values, the last value overrides other instances.
	- ❑ **–ap, –au, –b, –c, –f, –h, –k, –l, –n, –proclib, –P, –r, –T**
- Each instance of the following options supplements the current value:
	- ❑ **–db**, **–dn**, **–dt**, **–ib**, **–in**, **–it**, **–ob**, **–on**, **–ot**, **–p**, **–V**, **–v**

#### **EBCDIC Translation (MVS Only)**

During a client-to-server transfer, text files are converted to EBCDIC. When server files are transferred to the client, text files are converted to ASCII. Binary files are not converted in either direction.

The **rccbuild** processor cannot handle files that contain both text and binary data. If you have text files with imbedded binary data, transfer these files to the appropriate data sets before issuing the **rccbuild** command.

#### **Sending User IDs and Passwords**

Using the **–au** and **–ap** options, specify user IDs and passwords in uppercase. Lowercase and mixed-case names are not converted.

### **OPTIONS AND ARGUMENTS**

You must specify the **–h** option with all **rccbuild** options except the **–version** option, which does not make a server request.

### **Obtaining the Remote Build Client Version**

**–version**

Returns the following information about the executable. For example:

```
rccbuild Version:1.0.3.5
```
# **Specifying a Remote Build Server**

```
–h servermachine@portno
```
Required except when **–version** is specified. Specifies the server name and the listening port. For example:

```
–h os390@2600
```
Supported server platforms: MVS, USS.

# **Pinging a Remote Build Server**

#### **–testServer**

Returns the following information about the server: operating system, Remote Build server version, and authentication mode. The only other required option is **–h**.

Supported server platforms: MVS.

#### Sample output:

Operating System: OS/390 MVS Version: 2002.05.20 Authentication Mode: 2

# **Specifying a Local Build Script**

**–f** [**t**|**b**] *client\_build\_script* **–b** *copy\_to\_name*

where:

**–f** [**t**|**b**] *client\_build\_script*

Specifies a build script file that resides on the client machine, which is transferred to the server for processing. The **t** option (default) specifies that the build script file is a text file. Specify the **b** option if the file is binary. Note that the MVS server only accepts build files in text format.

**–b** *copy\_to\_name*

Specifies a copy-to name for the build script. Remote Build script copies the local script to the server under the copy-to name.

Supported server platforms: MVS, USS.

#### **Examples:**

This MVS example identifies a local JCL file on Windows, which is in text format:

**–f D:\MYCOMP.JCL –b MYCOMP**

# **Specifying a Server-Side Build Script**

**–b** *server\_build\_script*

Without the **–f** option, the **–b** option specifies that the build script resides on the server.

In MVS, the server looks for the script in the partitioned data set that is pointed to by the **RCCPROC** DD statement in the **RCCMVS** JCL. The **RCCMVS** JCL is stored in the JCL installation library. To override this partitioned data set, use the **–proclib** option.

Supported server platforms: MVS, USS.

#### **Example:**

In the following example, the server looks for the script **MYSCRIPT** in the default PDS.

**rccbuild…–b MYSCRIPT**

# **Specifying a Server-Side Build Script in a Nondefault PDS**

**–proclib** *mvs\_buildscript\_library*

Specifies an override to the default partitioned data set (PDS) that contains JCL build scripts. Use a fully qualified PDS name, and also specify the **–b** option. For information about the default PDS, see the **–b** option. The **–proclib** option is ignored when you use the **–f** option.

Supported server platforms: MVS.

**Example:**

#### **rccbuild… –proclib REMOTE.BUILD.SCRIPTS**

# **Specifying Client-Based Source Files**

#### **–i** [**t**|**b**|**n**] *input\_file*…

Specifies the names of one or more input files (separated by blanks) or a file that contains a space-delimited or comma-delimited list of files. Precede the name of a file that contains a file list with an at sign (@). For example: **@mylist.txt**

Supported server platforms: MVS, USS.

To indicate that the files are in text format, specify the **t** option. This is the default.

To indicate that the files are in binary format, specify the **b** option.

To indicate that the input files already exist on the server and are not transferred to the server, specify the **n** option. Use a DD statement in your JCL build script to indicate the location.

For more information about specifying files for USS builds, see *[Using the –i, –o](#page-55-0)  [and –d Options with USS Builds](#page-55-0)* on page 40.

#### –**d** [**t**|**b**|**n**] *dependent\_file…*

Specifies the names of one or more dependent files (separated by blanks) or a file that contains a list of files. Precede the name of a file that contains a file list with an ampersand (@). For example: **@mylist.txt**

Supported server platforms: MVS, USS.

To indicate that the files are in text format, specify the **t** option. This is the default.

To indicate that the files are in binary format, specify the **b** option.

To indicate that the input files already exist on the server and are not transferred to the server, specify the **n** option.

For more information about specifying files for USS builds, see *[Using the –i, –o](#page-55-0)  [and –d Options with USS Builds](#page-55-0)* on page 40.

# **Returning Output Files to Client Machine**

**–o** [**t**|**b**] *output\_file…*

Specifies the names of one or more output files (separated by blanks).

Supported server platforms: MVS, USS.

To indicate that the files to be transferred to the client are in text format, specify the **t** option.

To indicate that the files are in binary format, specify the **b** option. This is the default.

For more information about specifying files for USS builds, see *[Using the –i, –o](#page-55-0)  [and –d Options with USS Builds](#page-55-0)* on page 40.

# **Keeping Output Files on the Server**

**–on** *output\_file…*

Keeps a copy of the derived files on the server. To prevent transfer of the specified files to the client, specify the **n** option. After a successful build, the client creates the files specified after the **n** option as empty files.

The actual build output remains on the server, and an empty file is returned to the client. This provides a record on the client (with a time stamp) that the build was done. This file can be used to prevent unnecessary builds when used in conjunction with a make file.

Supported server platforms: MVS, USS.

# **Specifying the Directory for a USS Build**

**–l** [a] [c] *build\_location*

Specifies the path for the build location. To identify a relative path, omit the **a** option. To identify an absolute path, specify the **a** option and a fully qualified path. The server creates any directories that do not exist.

If you use the **–la** options, copying the output file to the current directory (.) is not needed.

Supported server platforms: USS.

To delete new directories when the build completes, specify the **c** option.

#### **Examples:**

The following example creates, if not present, the directory **Driver01** and compiles **hello.c** in that directory. Because the **c** option is not specified (**–l** instead of **–lc**), the directory **Driver01** is not deleted, and the object file **hello.o** is left in the directory.

```
rccbuild… –l Driver01 … –b cc –p --c --o hello hello.c –i hello.c
```
The following example builds the **hello** object using **hello.o** (from the previous example). Because the **c** option is specified (**–lc** instead of **–l**), the directory **Driver01** is deleted after the build is complete.

#### **rccbuild… –lc Driver01 … –b cc –p --c --o hello hello.c –i hello.c**

The following example builds the **hello** object using **hello.o** (from the previous example). Because the **a** option is specified (**–la** instead of **–l**) therefore, the server creates the directory **/Driver01** and makes the directory **/Driver01** the current directory for the build transaction.

Because the **c** option is not specified (**–la** instead of **–lac**), **Driver01** is not deleted, and the object file **hello.o** is left in the directory.

#### **rccbuild… –la /Driver01 … –b cc –p --hello hello.o –o hello**

The following example builds the **hello** object using **hello.o** (from the previous example). Because the **c** option is specified (**–lac** instead of **–la**), the directory **Driver01** is deleted after the build is complete.

**rccbuild… –lac /Driver01 … –b cc –p --hello hello.o –o hello**

# **Specifying TSO Login Details**

```
–au userid
```
Specifies a TSO ID.

Supported server platforms: MVS and USS.

The server authentication mode determines whether a TSO ID is required. This is specified in the **RCCRUNM** JCL. For more information about authentication modes, see *[Editing the RCCRUNM Member](#page-38-0)* on page 23.

#### **–ap** *password*

Specifies a TSO password.

Supported server platforms: MVS and USS.

The server authentication mode determines whether a TSO password is required. This is specified in the **RCCRUNM** JCL. For more information about authentication modes, see *[Editing the RCCRUNM Member](#page-38-0)* on page 23.

### **Specifying Codepages for ASCII to EBCDIC Conversion**

**–k** *client\_codepage*

Specifies the codepage for the input, output, and build script files on the client. Codepage conversion occurs only on text files. The default codepage for the Windows NT client is IBM-850. The AIX and Linux/390 default is ISO-8859-1.

Supported server platforms: MVS, USS.

**–r** *server\_codepage*

Specifies the codepage used on the server. The default codepage is IBM-1047.

Supported server platforms: MVS, USS.

## **Setting Message Verbosity**

#### **[–V|–V–V|–V–V–V]**

Specifies the verbosity level of the server (1, 2, or 3). The first instance sets the level at 1. Specify up to three instances.

Supported server platforms: MVS, USS.

#### **Example:**

The following command sets the verbosity level at 2: **rccbuild… –V –V**

# **Setting the Condition for Valid Return Codes**

**–n** *good\_rc*

Specifies a comparison value for determining whether the return code from a build run signals success. The default value is 0. The **–n** option works in conjunction with the **–c** option.

Supported server platforms: MVS, USS.

**–c** *condition*

Specifies the comparison operator for determining whether the return code from a build run signals success. The **–c** option works in conjunction with the **–n** option.

The comparison operators include the following:

LT (less than) LE (less than or equal to) GT (greater than) GE (greater than or equal to) EQ (equal to) NE (not equal to)

Supported server platforms: MVS, USS.

**Examples:**

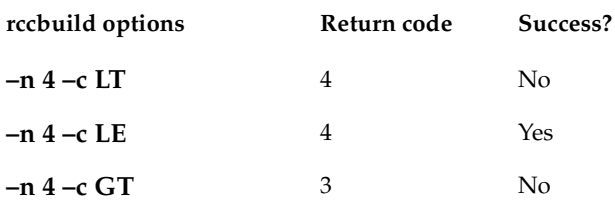

# **Specifying a Time-out Factor**

**–T** *timeout*

Specifies the number of minutes that the server waits for an invoked build script to return before stopping the build event. The minimum time-out interval is 5 minutes.

Supported server platforms: MVS, USS.

# **Setting Environment Variables**

**–v var**=*value…*

Specifies the list of variables and their values that are used to modify the build environment. Variable names are limited to 30 characters.

Supported server platforms: MVS, USS.

Build environment variables are used differently in MVS and USS.

In MVS, the **–v** option works in conjunction with user-defined variables on a DD statement. For more information about the MVS implementation, see *[Using User-Defined Variables](#page-67-0)* on page 52.

In USS, the **–v** option changes or sets an environment variable. It is the equivalent of using the C-language command **putenv()**.

### **Passing Variables to Build Scripts**

**–p** *build\_parameters*

Specifies parameters that are passed to the build script. Build parameters are used differently by MVS and USS servers.

Supported server platforms: MVS, USS.

In MVS, the **–p** option works in conjunction with the PARM parameter on a DD statement. For more information about the MVS implementation, see *[Using Predefined Variables](#page-65-0)* on page 50.

For UNIX platforms, specify two hyphens (*- -*) instead of one (*-*) when you need to pass a hyphen to your build script. This enables the server to distinguish between **rccbuild** parameters and your build script parameters.

#### **Example:**

The passed values of the **–p** option are **–o hello hello.c,** which are preceded by an extra hyphen. If the hyphen is omitted, the values are interpreted by the **rccbuild** command.

**rccbuild –b cc –i hello.c –o hello -p --o hello hello.c**

#### **Specifying Prefix for Messages Returned to Client Log File**

**–P** *prefix*

Specifies a prefix that is added to messages that the server returns to the client log file.

Supported server platforms: MVS, USS.

#### **Example:**

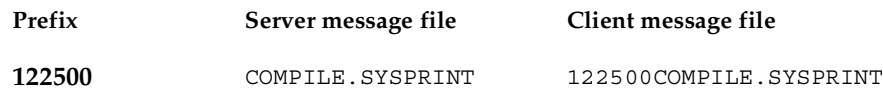

# <span id="page-55-0"></span>**Using the –i, –o and –d Options with USS Builds**

The file specifications on the **–o** and **–d** options are interpreted differently by the client and server.

# **Specifying Input and Dependent Files**

The client treats file locations specified with the **–i** and **–d** options as absolute or relative to the client's current directory. The server places input and dependent files in a subdirectory relative to where the server is running. The server has a concept of build location, which is the directory the server uses as the current working directory.

- To use the default location, which is a subdirectory relative to the directory in which the Remote Build server starts, omit the **–l** and **–la** options. The subdirectory is deleted after the build request completes.
- To force Remote Build server to create a subdirectory relative to a specified directory, use the **–l** option. The relative is not deleted unless the **–lc** options are specified.
- To specify an absolute path, use the **–la** options.

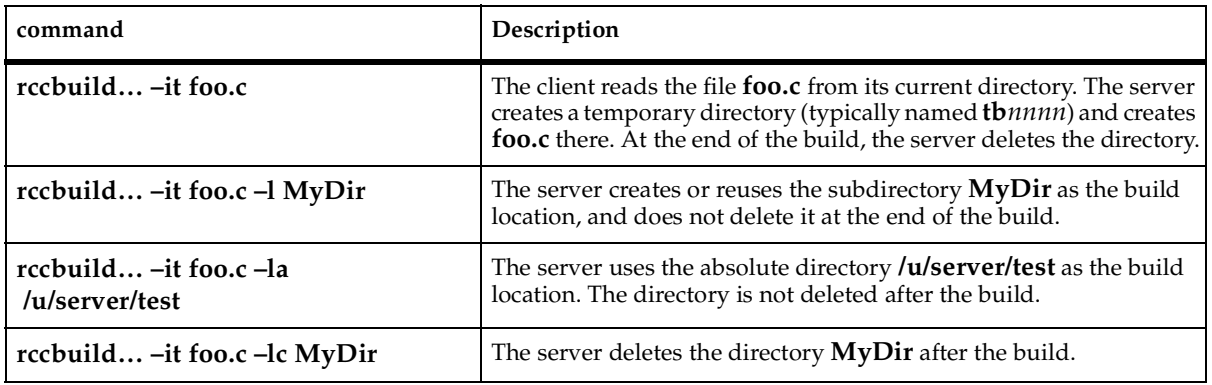

## **Input File Examples**

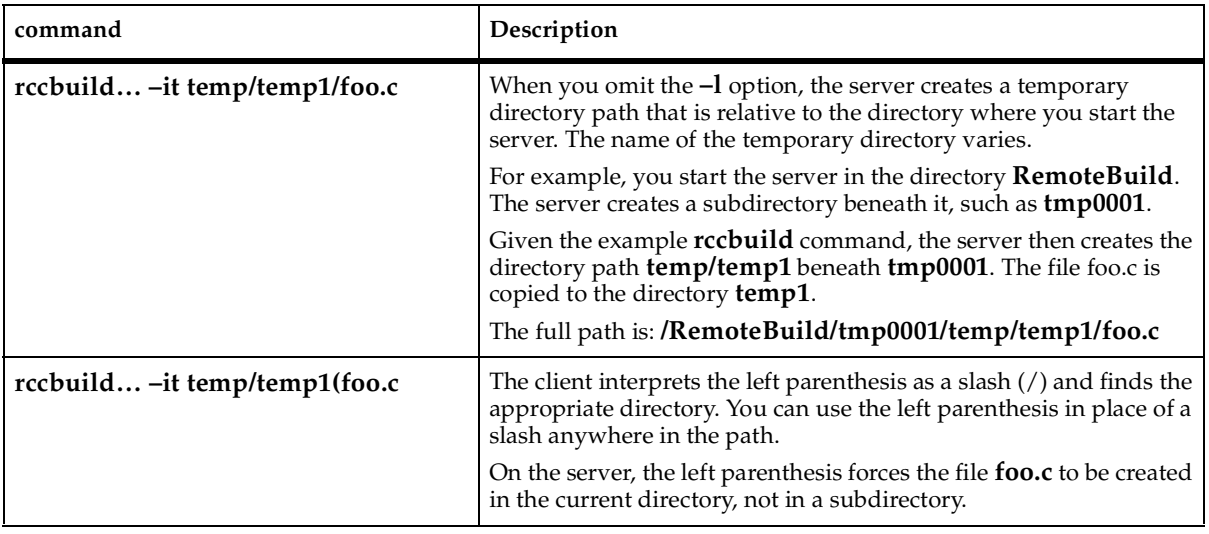

# **Specifying Output Files**

For output files, the client and server work similarly.

# **Output File Examples**

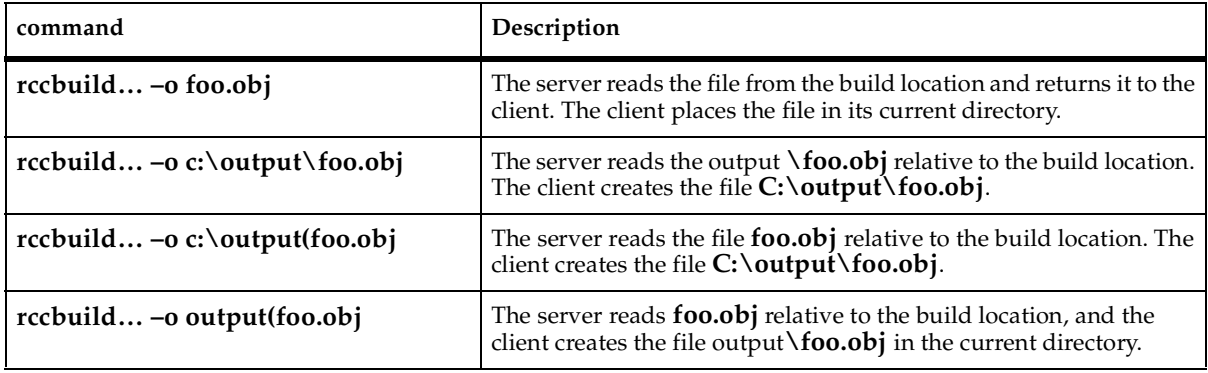

# <span id="page-58-0"></span>5 **Working with Build Scripts**

This chapter describes how to create **JCL** build scripts for MVS builds.

For builds on the USS platform, you can use a makefile or an executable on USS.

# **Identifying Build Scripts at Run Time**

You identify the build script with the client command **rccbuild**.

■ To specify a build script that is stored on the client machine:

**rccbuild –ft** *build\_script* **–b** *server\_filename*

where *build\_script* is the local file and *server\_filename* is the copy-to name when the file is transferred to the server.

■ To specify a build script that is stored on the server machine:

**rccbuild –b** *server\_script*

In MVS, the script must be stored in the PDS that is associated with the **RCCPROC**  DD statement of the RCCMVS member. This PDS must have the following attributes: **RECFM=FB**, **LRECL=80**.

# **Understanding JCL Build Scripts**

You must write JCL build scripts using pseudo JCL for Remote Build. Each file must have an LRECL of 80 characters. Any lines with more than 80 characters are truncated during the transfer process. Pseudo JCL syntax is similar to standard JCL, with some extensions and restrictions. We recommend starting with an existing JCL fragment.

# **Understanding Coding Requirements**

The key coding requirements include the following items:

- Omit a JOB statement.
- Start all statements, except in-stream data, with two slashes  $-$  //.
- Identify the following build files using DD statements with either **RCCEXT** parameter:
	- ❑ Input source files
	- ❑ Dependent files
	- ❑ Output files
	- ❑ Output listings

# **Testing Scripts on the Mainframe**

We strongly recommend testing JCL build scripts directly on your mainframe before submitting them remotely using Remote Build

# <span id="page-59-0"></span>**Identifying Build Files**

To identify files that Remote Build processes, you need to customize your build script and, depending on the type and location of a file, specify a client command option. This coordination is required to send output files, such as object modules and executables, to the client machine where they can be checked in to a ClearCase view.

The DD statement parameter **RCCEXT** identifies the file extension of a build file used in a specific I/O operation.

The following table describes JCL script and client command requirements.

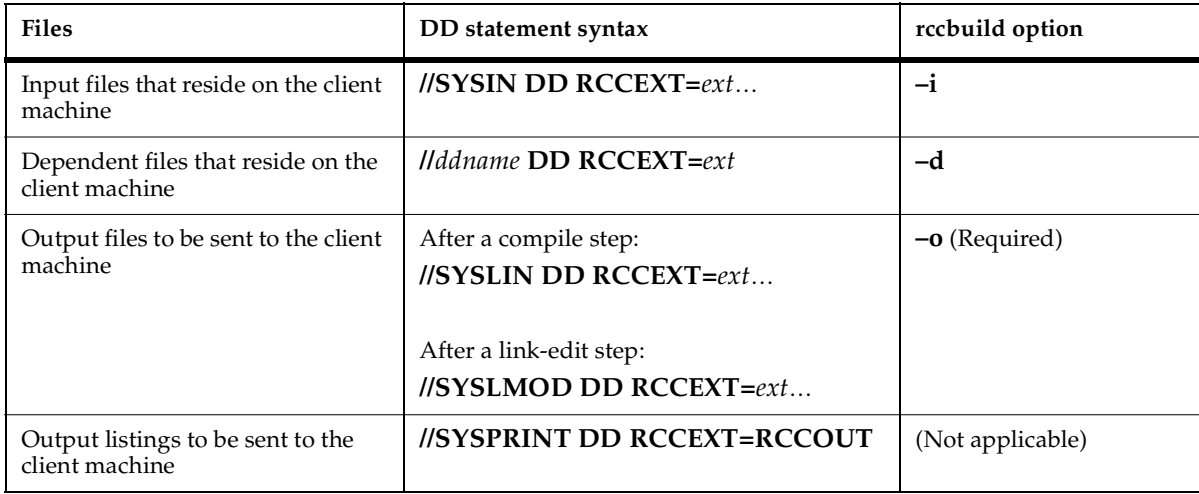

# **Sample Scenarios**

This section describes several build scenarios.

# **Input File on Client Machine**

The input file **BANNER.CBL** resides in a Windows directory.

#### **Sample rccbuild Command**

Use the **–i** option to specify the input file.

**rccbuild -h… –i C:\MYCOBOL\BANNER.CBL –b… –f…**

#### **Sample DD Statement**

```
//SYSIN DD RCCEXT=CBL,DISP=(NEW,DELETE),
// UNIT=VIO,SPACE=(TRK,(10,10)),
// DCB=(RECFM=FB,LRECL=80,BLKSIZE=3200)
```
# **Dependent File on Client Machine**

The dependent file **BANNER.LED** resides in a Windows directory.

#### **Sample rccbuild Command**

Use the **–d** option to specify the dependent file.

#### **rccbuild -h… –d C:\MYHEADERS\BANNER.LED –b… –f…**

#### **Sample DD Statement**

```
//SYSLIN DD RCCEXT=LED,DISP=(NEW,DELETE),
// UNIT=VIO,SPACE=(TRK,(10,10)),
// DCB=(RECFM=FB,LRECL=80,BLKSIZE=3200)
```
# **Output File, Link-Edit Step**

The generated executable **BANNER** is sent to the client as **BANNER.LOD**.

#### **Sample rccbuild Command**

Use the **–o** option to specify the output file.

**rccbuild -h… –i C:\MYCOBOL\BANNER.CBL –o BANNER.LOD –b… –f…**

#### **Sample DD Statement**

```
//SYSLMOD DD RCCEXT=LOD,DISP=(NEW,DELETE),
// UNIT=VIO,SPACE=(CYL,(10,10)),
// DCB=(RECFM=U,LRECL=0,BLKSIZE=6233)
```
Use the **EXEC** statement for these purposes:

- To define a new job step
- To specify the name of a load module or build script
- To define parameters whose values you pass from the client

#### **Syntax:**

```
//stepname EXEC [PGM=program_name | proc_name] [PARM='parm_string | 
COND=(code,operator[,stepname])
```
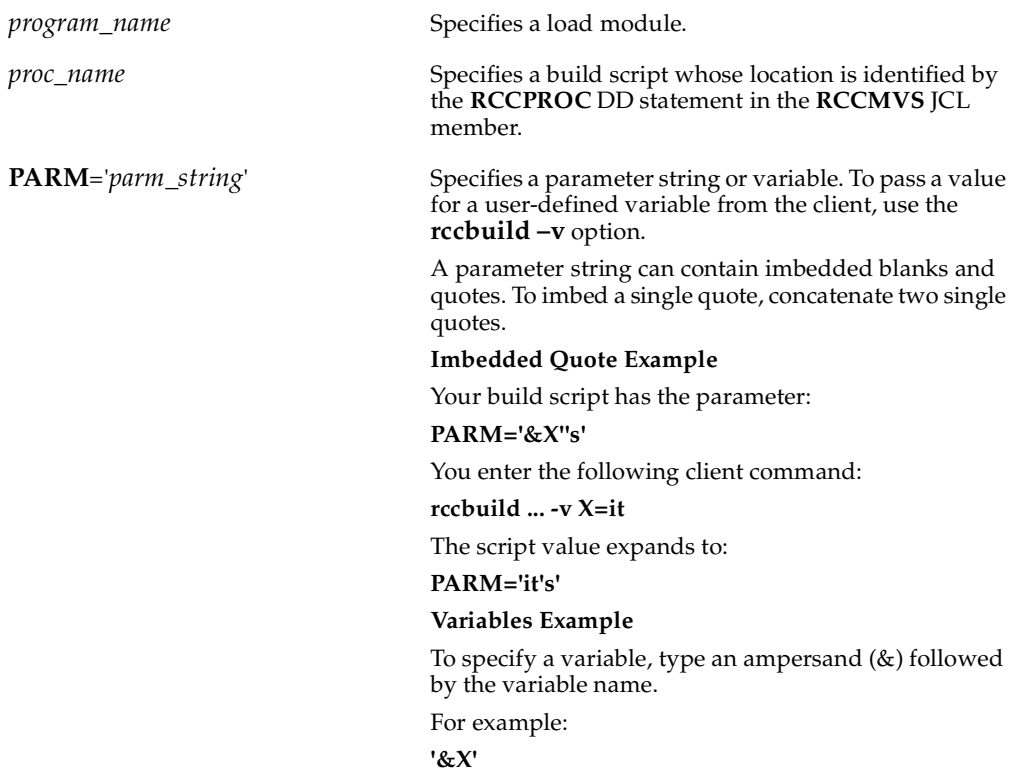

```
COND=(code,operator[,stepname])) Specifies a condition to test before executing the current 
                                     step. You can code multiple conditions per EXEC 
                                     statement.
                                     The parameter code is the value to test against the 
                                     return code from a previous job step.
                                     The parameter operator is the comparison 
                                     operator.
                                     The parameter stepname identifies the job step that 
                                     issues the return code.
                                     For example:
                                     //STEP1 EXEC PGM=ONE
                                     ...
                                      //STEP2 EXEC PGM=TWO
                                     ...
                                      //STEP3 EXEC PGM=THRE,COND=(4,LE,STEP1
                                       COND=(4,LE, STEP2)
```
# **Coding the DD Statement**

Use the DD statement to describe data sets, including source, dependent, and output files.

#### **Syntax**:

```
//ddname DD 
[DISP|DISP=(status,disposition=)|DCB=value|DSN=value|DSNAME=dataset|
DSORG=dataset_organization|SPACE=value|UNIT=type|VOL=SER=volume] | 
[RCCEXT=ext | RCCEXT=(ext1,ext2,…) | RCCEXT=RCCOUT | RCCEXT=RCCSTD 
| RCCEXT=RCCERR] | *
```
where the following standard JCL variables must be adapted for use with Remote Build:

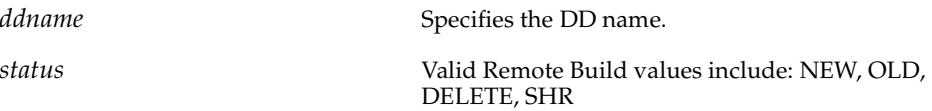

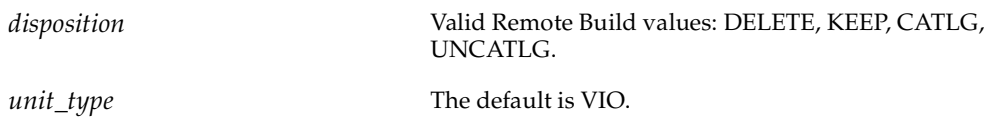

For more information about the **RCCEXT** parameter, see *[Identifying Files Using](#page-63-0)  [RCCEXT DD Parameters](#page-63-0)* on page 48.

# <span id="page-63-0"></span>**Identifying Files Using RCCEXT DD Parameters**

You must identify input files, dependent files, output files, and output listings with a DD statement and a **RCCEXT** parameter.

# **Identifying Input Files**

Include a **SYSIN** DD statement for each input file that you pass using the **–i** option.

Change

**//SYSIN DD DSN=**

to

**//SYSIN DD RCCEXT=***ext*

where *ext* is the file extension for the input file, such as CBL or C.

# **Identifying Dependent Files**

Include one DD statement for one or more dependent files, such as header files and COBOL copybooks. Use one of the following formats:

- **//***ddname* **DD RCCEXT=***ext*
- **//***ddname* **DD RCCEXT=(***ext1*,*ext2*,…*extN***)**

The following DD statement specifies that all dependent files with extension **.h** and **.hpp** (case- insensitive) are placed in the datas et allocated to the ddname **USERLIB**. The same extension can appear only once in the JCL script.

//USERLIB DD DSN=MY.HEADERS,DISP=SHR,RCCEXT=(H,HPP)

# **Sending Output Messages to a Client File**

Use the RCCOUT extension to send output messages to the client, in a file called *prefix.stepname.ddname*.

where:

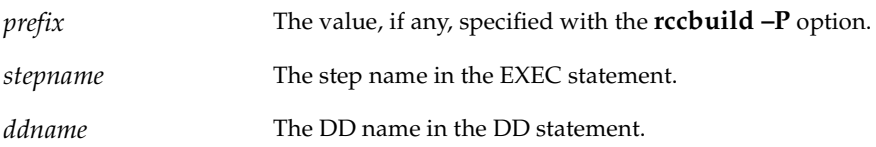

In a build script run that omits the **–P** option, Remote Build overwrites an existing SYSOUT file called *stepname.ddname*. By using the **–P** option, you can create and keep message files from multiple build script runs. This is useful when more than one source program ( **-i**) uses the same build script. For example, you might use the program name as the **–P** option.

When you use the **RCCOUT** extension with the **SYSOUT** ddname, COBOL DISPLAY messages are included.

In the following example, after the program CBCDRVR executes, the contents of SYSOUT are transferred to the client as file COMPILE.SYSOUT. This assumes that the **–P** option is omitted.

```
//COMPILE EXEC PGM=CBCDRVR,..
//SYSIN…
//SYSOUT DD RCCEXT=RCCOUT,DISP=(NEW,DELETE),SPACE=(32000,(30,30)),
// DCB=(RECFM=VB,LRECL=137,BLKSIZE=882)
```
# **Sending Output Messages to the Client's Screen and a File**

Use the **RCCERR** or **RCCSTD** extension to send output messages to the client console and in a file called *prefix.stepname.ddname*.

where:

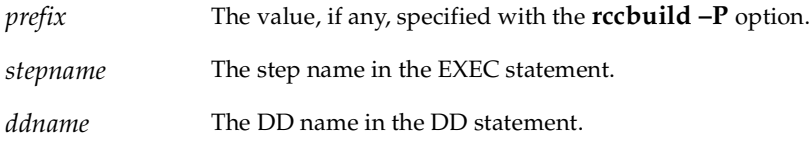

In a build script run that omits the **–P** option, Remote Build overwrites an existing SYSOUT file called *stepname.ddname*. By using the **–P** option, you can create and keep message files from multiple build script runs. This is useful when more than one source program ( **-i**) uses the same build script. For example, you might use the program name as the **–P** option.

In the following example, after the program CBCDRVR executes, the contents of SYSOUT are transferred to the client as file COMPILE.SYSOUT. This assumes that the **rccbuild –P** option is omitted.

```
//COMPILE EXEC PGM=CBCDRVR,..
//SYSIN…
//SYSOUT DD RCCEXT=RCCSTD,DISP=(NEW,DELETE),SPACE=(32000,(30,30)),
// DCB=(RECFM=VB,LRECL=137,BLKSIZE=882)
```
# **Using Variables**

The parameters of a DD statement can have variables similar to standard JCL. Variable names must start with an ampersand  $(\&)$  and contain alphanumeric characters. They are terminated by a nonalphanumeric character or a period (.), if needed. Variable names are limited to 30 characters.

The pseudo JCL supports predefined and user-defined variables.

# <span id="page-65-0"></span>**Using Predefined Variables**

The following variables are predefined:

#### **&INPUT**

Returns the names of input files, passed by the **rccbuild –i** option. The path and file extensions are discarded, and names are converted to MVS-compatible names.

#### **Example:**

If the input files include **src/hello.obj hello1.obj**, the **&INPUT** variable returns **HELLO HELLO1**.

#### **&OUTPUT**

Returns the names of output files, passed by the **rccbuild –o** option.

#### **Example:**

If the output file is **src/hello.obj,** the **&OUTPUT** variable returns **HELLO**.

#### **&DEP**

Returns the names of dependent files, passed by the **rccbuild –d** option.

#### **Example:**

If the dependent file is **header/stdout.h,** the **&DEP** variable returns STDOUT.

#### **&PARM**

Returns the value of a parameter, passed by the **rccbuild –p** option. This string is passed as is (without folding). In the **EXEC** statement, the **&PARM** variable must be enclosed in single quotes.

#### **Example:**

The command issued on the client machine:

#### **rccbuild ... –p TYPERUN=DEBUG**

The corresponding command located in the build script:

//COMPILE EXEC PGM=COMPILER,PARM='&PARM'

The server performs the variable substitution and changes the EXEC statement:

//COMPILE EXEC PGM=COMPILER,PARM='TYPERUN=DEBUG'

#### **&COMMA**

Returns a comma.

#### **&SP**

Returns a single space.

The following behavior is associated with in-stream statements that contain predefined variables **&INPUT**, **&OUTPUT,** and **&DEP:**

The statement that contains the variable is repeated for each file associated with the variable.

#### **Example**:

Your build script has this DD statement:

```
//SYSLIN DD *
INCLUDE OBJ(&INPUT)
/*
```
You enter the following client command:

#### **rccbuild ... –i hello.obj hello1.obj**

The server expands the input stream to this:

```
//SYSLIN DD *
INCLUDE OBJ(HELLO)
INCLUDE OBJ(HELLO1)
/*
```
# <span id="page-67-0"></span>**Using User-Defined Variables**

To pass user-defined variables, use the **rccbuild –v** option.

#### **Example:**

Your build script has the DD statement:

//OBJ DD DISP=SHR,DSN=&USERID..OBJ

You enter the following client command:

#### **rccbuild ... –v USERID=QEORD1**

The script value expands to:

//OBJ DD DISP=SHR,DSN=**QUEORD1**.OBJ

# **Setting Defaults for User-Defined Variables**

Using a **VARS** statement, you can set default values for user-defined variables. The **VARS** statement defines a comma-delimited list of name-value pairs.

**//***label* **VARS** *name1***=***value1***,…***nameN***=***valueN*

where:

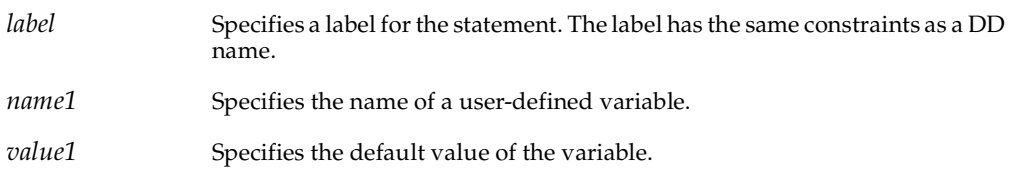

#### **Example:**

In the following example, default values are set for two variables.

//PRODVAR VARS USER=USER01,HLQ=V40021

# **File Name Conversions for MVS**

Client file names must conform to these rules:

■ Names must contain the following valid MVS characters:

#### **0123456789ABCDEFGHIJKLMNOPQRSTUVWXYZ\$@#**

■ Names must begin with an alphabetic character.

The server makes the following transformations:

- The directory path of a file name is not used. All characters of a file name up to and including the rightmost slash ( $/$  or  $\setminus$ ) are discarded.
- Lowercase characters are converted to uppercase characters.
- The file extension is stripped from the right, up to and including the separating period. The extension, minus the period, is used by the MVS server to direct the file to particular data sets according to **RCCEXT** parameters in the JCL build scripts.
- The remaining name is truncated from the left, to a maximum of eight characters.
- Underscore characters (\_) in a file name are converted to at signs (@).

# **Conversion Examples**

The following examples demonstrate file name conversions:

- File name **src\build\fhbldobj.C** converts to FHBLDOBJ.
- File name **src/build/fhbtruncate.c** converts to FHBTRUNC.

# 6 **Using Remote Build with clearmake**

The **clearmake** utility is the Rational ClearCase variant of the UNIX **make** utility. Using **clearmake**, you can audit remote builds and trigger future build events.

During the process of building executables and load modules, ClearCase tracks the following actions:

- One or more source files that are under source control in a VOB are opened, read, and sent to the Remote Build server.
- Other files are created or updated as a result of the processes running.

An audit record indicates that the updated files are dependent upon files that were read. When source files change and you reprocess the makefile, **clearmake** knows which derived objects need to be recompiled.

# **Creating a makefile for a Remote Build**

To create a makefile that integrates with Remote Build, replace build script commands with a **rccbuild** command string.

In the following example, the file **banner.cbl** is compiled to generate the object module **BANNER**. The object file is link-edited, and the generated load module returns to the client as **banner.pro**. Only the link-edit step needs to be reflected in the first statement.

```
banner.pro: banner.cbl
rccbuild -h os390@3604 -b cobcomp -ft cobcomp.jcl -k IBM-850 \
-r IBM-037 -it banner.cbl -dt banner.led -o banner.pro -v MBR=BANNER \
COBCOMP=IGY210.SIGYCOMP LERUN=CEE150.SCEELKED HLQ=SMITH \
SYSTEM=MVSCICS -V -V -V
```
The following Windows example shows the versioned files that are used to generate the load module **BANNER**.

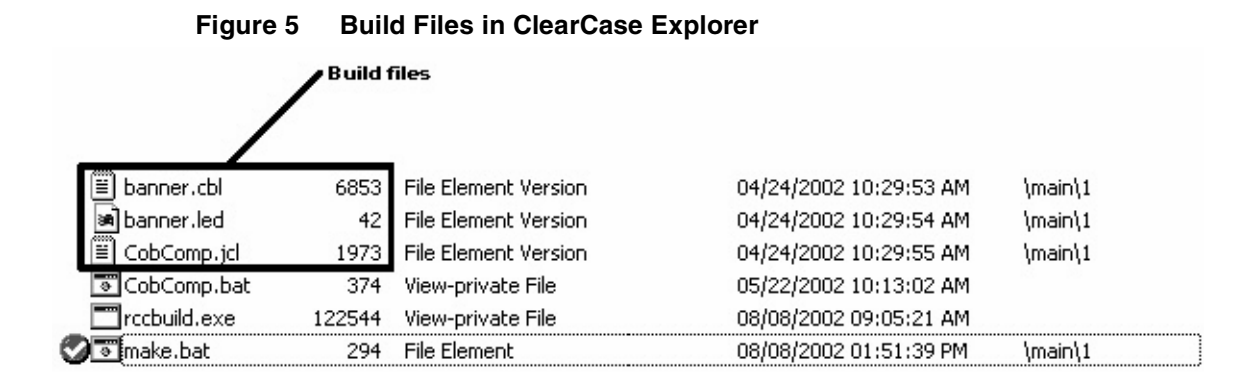

# **Running the makefile**

To run the makefile, use a **clearmake** command. For example:

#### **clearmake –f** *makefile*

After the makefile is run, the clearmake utility creates an audit record that indicates that **banner.pro** depends upon the three files read: **banner***.***cbl**, **banner***.***jcl**, and **banner.led**. When you rerun the makefile, the build is executed again only if one or more dependent files have changed. If all of them remain unchanged, the build request is not submitted to the mainframe.

# **Returning Derived Objects to the Client**

To return a derived object to the client:

- **1** Specify the derived object using the **rccbuild –o** option. The default format is binary. If the file is in text format, specific the **–ot** option.
- **2** Include the file extension of the derived object using the **RCCEXT** extension parameter in your build script. For more information about extension parameters, see *[Identifying Build Files](#page-59-0)* on page 44.

The following Windows example shows the derived object, load module **BANNER.PRO**, and three other files: log file **rccbuild.log**, and two **SYSPRINT**  message listings.
#### **Figure 6 Derived Objects in ClearCase Explorer**

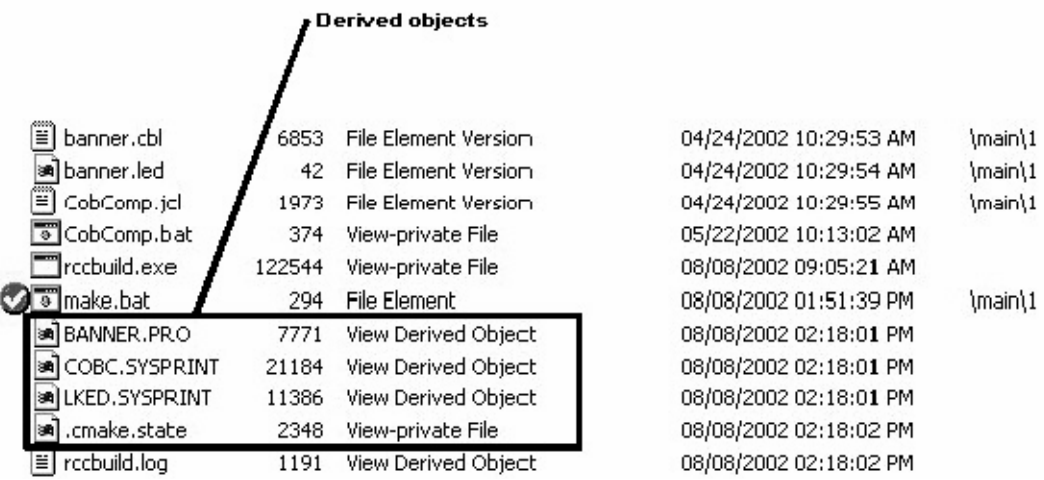

The **SYSPRINT** and log files are sent to the directory from which you run the **rccbuild** command. If you run the **rccbuild** command from a directory other than the view that contains the source files, direct the derived object and other output files to the view by specifying an output path (**–o** *path*).

# **Sample Build Files**

This appendix demonstrates how to submit two types of remote requests using the client command **rccbuild**:

- <span id="page-74-1"></span>■ Building a COBOL load module.
- Running the COBOL load module.

Each process generates output files that are returned to the client machine.

#### **About the Sample Files**

[Table 3](#page-74-0) describes the sample files.

#### <span id="page-74-0"></span>**Table 3 Sample Files**

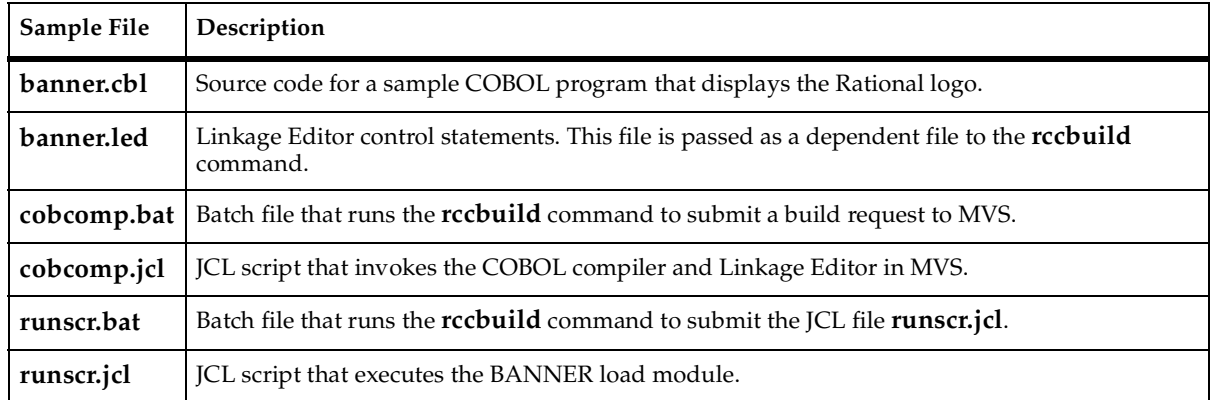

## **Submitting the COBOL Build Request**

This section describes the following:

- Editing the **rccbuild** command within the batch file **cobcomp.bat**.
- Running the batch file on the client machine.

#### **Editing the Batch File**

The batch file **cobcomp.bat** contains the following **rccbuild** command:

```
rccbuild –h servername@portno –b cobcomp –ft cobcomp.jcl –k IBM-850 –r IBM-037 
–it banner.cbl –dt banner.led –v MBR=BANNER COBCOMP=cobol_lib
LERUN=langenv_lib HLQ=hlqname SYSTEM=hlq2name –V –V –V
```
This **rccbuild** command passes a JCL script, COBOL source, Linkage Editor statements, and values for user-defined variables to the server.

Edit the batch file:

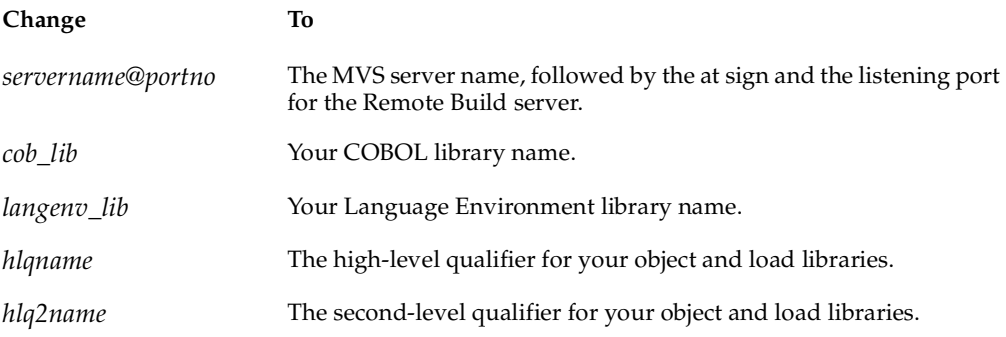

AIX and Linux/390 users, remove these codepage parameters:

**–k IBM-850 –r IBM-037**

#### **Understanding the User-Defined Variables in the Build Script**

The **–v** option in the sample **rccbuild** command supplies values for user-defined variables that are declared in the build script **cobcomp.jcl**. The variables are highlighted in the following example.

```
//COBC EXEC PGM=IGYCRCTL,REGION=4096K,
…
//STEPLIB DD DISP=SHR,DSN=&COBCOMP
…
//SYSLIN DD DISP=SHR,DSN=&HLQ..&SYSTEM..OBJECT(&MBR)
…
// DD DISP=SHR,DSN=&LERUN
…
```
#### **Running the Batch File**

To run the batch file on the client:

- **1** Update your system search path, if needed, to include the directory that contains the executable **rccbuild**.
- **2** Make the directory that contains the sample files the current directory.
- **3** At the command prompt, enter the following:

#### **cobcomp.bat**

The build server returns two output files, whose names are derived from information in the COBCOMP JCL:

- **COBC.SYSPRINT** contains COBOL compiler messages. **COBC** is the step name on the **EXEC** statement that calls the COBOL compiler.
- **LKED.SYSPRINT** contains Linkage Editor messages. **LKED** is the step name on the **EXEC** statement that calls the Linkage Editor.

These files are returned to the client because **COBCOMP JCL** also has **SYSPRINT DD** statements that include the extension parameter **RCCEXT=RCCOUT**.

#### **Running the COBOL Load Module**

To execute the COBOL module in MVS, you can run the **rccbuild** command.This section describes the following:

- Editing the **rccbuild** command within the batch file **runscr.bat**.
- Running the batch file on the client machine.

#### **Editing the Batch File**

The batch file **runscr.bat** contains the following **rccbuild** command:

**rccbuild –h** *servername***@***port* **–b runscr –ft runscr.jcl –k IBM-850 –r IBM-037 –v HLQ=***hlqname* **SYSTEM=***hlq2name*

This **rccbuild** command passes JCL and values for user-defined variables to the server.

Edit the batch file:

**Change To** *servername@portno* The MVS server name, followed by the at sign and the listening port for the Remote Build server.

*hlqname* The high-level qualifier for your object and load libraries.

*hlq2name* The second-level qualifier for your object and load libraries.

AIX and Linux/390 users, remove these codepage parameters:

```
–k IBM-850 –r IBM-037
```
#### **Running the Batch File**

To run the batch file on the client:

- **1** Update your system's search path, if needed, to include the directory that contains the executable **rccbuild**.
- **2** Make the directory that contains the sample files the current directory.
- **3** At the command prompt, enter the following:

#### **runscr.bat**

The build server returns two output files, whose names are derived from information in the RUNSCR JCL:

- **RUNLOG.SYSPRINT** is an empty file. **RUNLOG** is the stepname on the **EXEC** statement that calls **BANNER**, the COBOL load module.
- **RUNLOG.SYSOUT** contains the Rational logo, as shown below.

These files are returned to the client because **RUNSCR JCL** also has **SYSPRINT** and **SYSOUT DD** statements that include the extension parameter **RCCEXT=RCCOUT**.

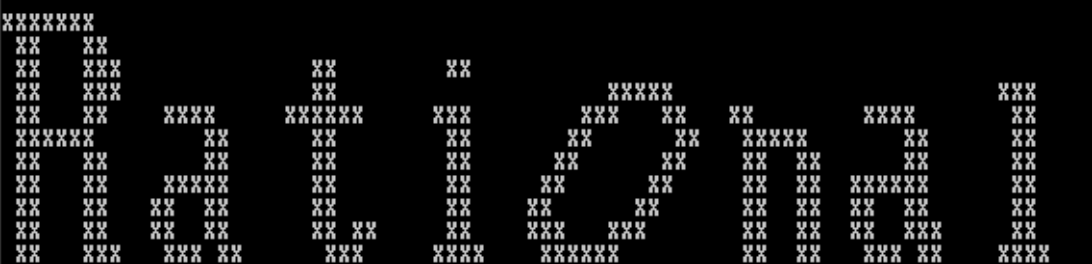

# **Sample rccbuild Commands**

This appendix describes several sample **rccbuild** commands. It also demonstrates that command options are not positional. For more information on **rccbuild** command options, see Chapter 4, *[Sending a Build Request](#page-44-0)*.

## <span id="page-78-0"></span>**Sample Commands**

■ Ping a Remote Build server called **os390**. No build request is passed.

**rccbuild –testServer –h os390@42310**

■ Return the version of the client executable **rccbuild**.

```
rccbuild –version
```
- Send local files (JCL and COBOL program) to the server for processing. **rccbuild –b rcccomp –ft rcccomp.jcl –i banner.cob –h os390@42310**
- Set a time-out factor of one minute for starting the previous build request. **rccbuild –h os390@42310 –T 1 –ft rcccomp.jcl –i banner.cob –b rcccomp**
- Send TSO login details to the server. If the login details are valid and the user has access to the required libraries and directories, the makefile is processed.

**rccbuild –h prodserv@24434 –au BOSMA01 –ap DEL34 –ft helpux.mak –b hlp**

■ Point to an MVS-based library that contains thebuild script **INVMAIN**.

**rccbuild –h prodserv@24434 –proclib ACPDEV.LONDON.JCL –b INVMAIN**

■ Pass values for user-defined variables for a script through the **–v** option. The command also identifies input (**–i**) and dependent (**–d**) files.

**rccbuild –h os390@55323 –b cobcomp –ft cobcomp.jcl –it banner.cbl –dt banner.led –v MBR=BANNER COBCOMP=MYCOB.LIB LERUN=MY.LE.LIB HLQ=HAZLTON SYSTEM=INVENT**

■ Set up a line prefix for messages that are recorded in the client log (**rccbuild.log**) during an MVS build run.

**rccbuild –h os390@47123 –b rcccomp –ft rcccomp.jcl –i banner.cob –P MONDAYJSMITH**

■ Set the maximum verbosity for messages recorded in the file **rccbuild.log**.

**rccbuild –h prodserv@24434 –proclib ACPDEV.LONDON.JCL –b INVMAIN –V –V –V**

■ Use the **–c** and **–n** options to set a test for continuing processing. It also demonstrates overlaying the two options with new values.

**rccbuild –h os390@4602 –b cob –ft cobcomp.jcl –it banner.cbl –dt banner.led –c GT –c EQ –n 10 –n 0**

# **Index**

&COMMA variable [51](#page-66-0) &DEP variable [50](#page-65-0) &INPUT variable [50](#page-65-1) &OUTPUT variable [50](#page-65-2) &PARM variable [51](#page-66-1) &SP variable [51](#page-66-2) @ signs in filenames [53](#page-68-0)

#### **A**

absolute directory paths [40](#page-55-0) APF-authorized libraries [18](#page-33-0) authenticating users in TSO [18](#page-33-1) authentication users setting level for [18](#page-33-2)

## **B**

BPXBATCH utility running Remote Build script with [25](#page-40-0) build environment passing variables to [38](#page-53-0) build requests handling multiple MVS [16](#page-31-0) handling multiple USS [16](#page-31-1)

queuing [17](#page-32-0) build scripts indicating build files in [44](#page-59-0) passing parameters to [39](#page-54-0) remote [32](#page-47-0) specifying [43](#page-58-0) specifying local [32](#page-47-1) build server passing login information [36](#page-51-0) pinging [32](#page-47-2) builds [35](#page-50-0) codepages for [37](#page-52-0) dependent files for [34](#page-49-0) input files for [34](#page-49-1) setting timeout factor [38](#page-53-1) working directory for (USS) [35](#page-50-1)

## **C**

*ccase-home-dir* directory [v](#page-6-0) clearmake utility makefile example [55](#page-70-0) overview [55](#page-70-1) client command repeating options [31](#page-46-0) submitting [43](#page-58-0)

client command (rccbuild) [29](#page-44-1) client command examples [63](#page-78-0) client software [5](#page-20-0) client version [31](#page-46-1) COBOL build example [59](#page-74-1) codepages [37](#page-52-0) command syntax, rccbuild [29](#page-44-2) concurrency considerations [17](#page-32-1) configuring MVS server [22](#page-37-0) connectivity requirements [2](#page-17-0) conventions, typographical [v](#page-6-1)

## **D**

DD statements user-defined variables for [38](#page-53-0) deliverables MVS only [6](#page-21-0) USS [6](#page-21-1) dependent files [34](#page-49-0) USS [40](#page-55-1) derived objects, sample output [27](#page-42-0)

#### **E**

EBCDIC conversions [31](#page-46-2) EXEC statement build requirements [46](#page-61-0)

#### **I**

imbedding rccbuild in makefile [55](#page-70-0) input files [34](#page-49-1) MVS [34](#page-49-2)

USS [40](#page-55-2) installing [5](#page-20-0) Remote Build client [5](#page-20-0) Remote Build server [5](#page-20-1) Installing Remote Build server overview [5](#page-20-2) IVP [26](#page-41-0)

#### **J**

JCL build scripts overview [43](#page-58-1) JCL members customization requirements [22](#page-37-1) JOB statement in build scripts [43](#page-58-2)

#### **L**

Log files rccbldc [17](#page-32-2) log files ccubldc [56](#page-71-0) logging server messages [21](#page-36-0) logging trace entries [21](#page-36-0) login details [36](#page-51-0) LRECL consideration, build scripts [43](#page-58-3)

#### **M**

makefile running [56](#page-71-1) makefile example [55](#page-70-0) message line prefix [39](#page-54-1) multithreaded server [1](#page-16-0) MVS deliverables [6](#page-21-0) MVS server running [13](#page-28-0)

### **N**

national language messages [6](#page-21-2)

## **O**

operating systems, supported [2](#page-17-1) output files returning to client [35](#page-50-0) USS [40](#page-55-1) output messages [49](#page-64-0) overriding JCL PDS [33](#page-48-0)

## **P**

passing build script parameters [39](#page-54-0) passing options to script [39](#page-54-2) passing variables to build server [38](#page-53-0) PDS locations [33](#page-48-0) pinging server [32](#page-47-2) port number selecting [25](#page-40-1) setting [26](#page-41-1)–[28](#page-43-0) predefined variables &COMMA [51](#page-66-0) &DEP [50](#page-65-0) &INPUT variable [50](#page-65-1) &OUTPUT [50](#page-65-2) -T [38](#page-53-1)

&SP [51](#page-66-2) prefix, message line prefix [39](#page-54-1) prefixing server messages [39](#page-54-1) prerequisites, server installation [7](#page-22-0) proclib location, for JCL scripts [33](#page-48-1)

## **Q**

queue size, setting [17](#page-32-3) queuing build requests [17](#page-32-0)

## **R**

RACF authentication [18](#page-33-3) RCCBLDS module [6](#page-21-3) RCCBLDW module [6](#page-21-4) rccbldw script [25](#page-40-2) rccbuild command options -ap [37](#page-52-1) -au [36](#page-51-0) -b [32](#page-47-0) -c [38](#page-53-2) -d [34](#page-49-0) -f [32](#page-47-1) -h [32](#page-47-3) -i [34](#page-49-1) -k [37](#page-52-0) -l [35](#page-50-1) -n [37](#page-52-2) -o [35](#page-50-0) -P [39](#page-54-1) -p [39](#page-54-0) -proclib [33](#page-48-0) -r [37](#page-52-3)

-testServer [32](#page-47-2) -V [37](#page-52-4) -v [38](#page-53-0) -version [31](#page-46-1) rccbuild command syntax [29](#page-44-2) rccbuild commands, samples [63](#page-78-0) RCCDLL module [6](#page-21-5) RCCEXT extension parameters examples [44](#page-59-0) overview [20](#page-35-0) RCCMAIN module [6](#page-21-6) RCCMSENU module [6](#page-21-2) RCCMSG module [6](#page-21-7) RCCMVS member [22](#page-37-2) RCCRUNM member [22](#page-37-3) RCCUSS member editing [26](#page-41-2) region size requirement (MVS) [10](#page-25-0) relative directory paths [40](#page-55-0) Remote Build processing overview [13](#page-28-1) Remote Build client requirements [2](#page-17-2) remote build script [32](#page-47-0) Remote Build server installing [5](#page-20-1) requirements [3](#page-18-0) repeating rccbuild options [31](#page-46-0) required rccbuild options [29](#page-44-1) requirements client [2](#page-17-2) Remote Build server [3](#page-18-0) return codes logic for processing [37](#page-52-2)

returning derived objects to client [56](#page-71-2) returning output to client [35](#page-50-0) running MVS server [13](#page-28-0) running USS server [13](#page-28-2)

#### **S**

sample input file [27](#page-42-1) sample output file [27](#page-42-0) sample rccbuild commands [63](#page-78-0) security for MVS objects [18](#page-33-3) server machine [32](#page-47-3) server messages logging [21](#page-36-0) server port [32](#page-47-3) server timeout [38](#page-53-1) SMP/E for MVS installation RECEIVE-APPLY-ACCEPT [9](#page-24-0) runtime parameters [8](#page-23-0) SMP/E libraries [8](#page-23-1) SMP/E for USS installation DD definitions [10](#page-25-1) RECEIVE-APPLY-ACCEPT [10](#page-25-2) runtime parameters [9](#page-24-1) spawning build processes [16](#page-31-2) starting the MVS server [24](#page-39-0) starting the USS server [26](#page-41-3) stopping MVS server [25](#page-40-3) USS server [26](#page-41-4)

submitting local build scripts [32](#page-47-1) submitting the startup job (USS) [26](#page-41-5) Synopsis (rccbuild command) [29](#page-44-2)

# **T**

TCP/IP sockets [17](#page-32-4) TCP/IP requirement [2–](#page-17-0)[3](#page-18-1) technical support [vi](#page-7-0) timeout factor for builds [38](#page-53-1) trace entries logging [21](#page-36-0) typecase conversions [31](#page-46-2) typographical conventions [v](#page-6-1)

### **U**

underscores in filenames [53](#page-68-1) UNIX working directories [40](#page-55-0) USS deliverables [6](#page-21-1) USS server installing [9](#page-24-2)

running [13](#page-28-2)

#### **V**

verbosity (messaging) [37](#page-52-4) verifying client/server communication [26](#page-41-0) MVS [26](#page-41-0) USS [27](#page-42-2) version, client [31](#page-46-1)

#### **W**

working directories (UNIX) [40](#page-55-0)